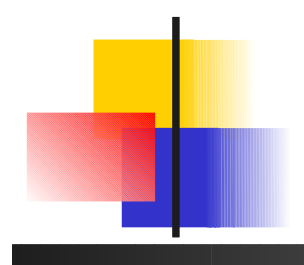

### Système d'exploitation Unix

#### aspects utilisateur

#### http://www.lisyc.univbrest.fr/pages\_perso/lemarch/Cours/

Laurent Lemarchand LISyC/UBO [Laurent.Lemarchand@univ-brest.fr](mailto:Laurent.Lemarchand@univ-brest.fr)

#### D'après Ph. LeParc, S. Rubini, A. Lewandowski, Wikipedia, ...

### Organisation du cours

- **Plan général:** 
	- **Introduction sur les systèmes d'exploitation**
	- **Le système de fichiers**
	- **Les processus**
	- **Interface graphique et connexion**
	- **Initiation au shell (csh) et à la gestion de l'environnement** de travail
	- **Les expressions régulières**
	- Awk

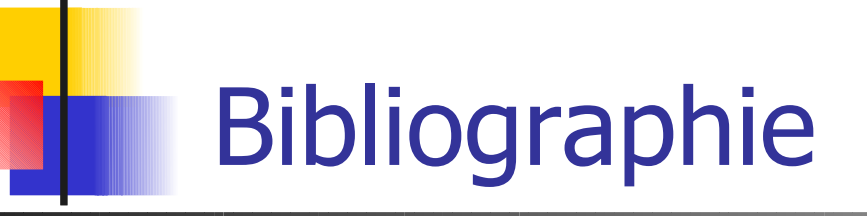

- **J.M Rifflet, La programmation sous Unix, 3ème édition, chez Ediscience**
- **Learning the Unix Operating System, chez O'Reilly**
- Learning the  $v_i$  editor, chez O'Reilly
- **Consultable en ligne:** 
	- http://www.root66.net/linux/Linux-france.org/article/ohoarau/
	- ...

### Les systèmes d'exploitation

- C'est l'interface entre l'utilisateur et le matériel
- Ses fonctions principales sont :
	- Contrôle des ressources (allocation et gestion du CPU et de la mémoire)
	- **Contrôle des processus**
	- **-** Contrôle des périphériques
	- …
- **I** Il contient des outils de gestion utilisables par les applications, tels que la manipulation de fichiers, gestion d'impressions, date…

### Les systèmes d'exploitation

- **Exemples:** 
	- **Unix, DOS, Windows, Mac OS, Linux,** OS/2, BSD, android ...

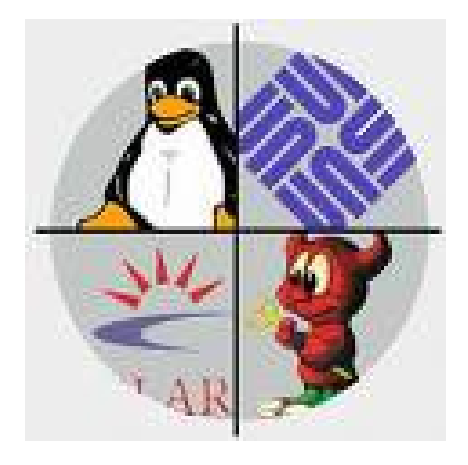

**Architecture-type:** 

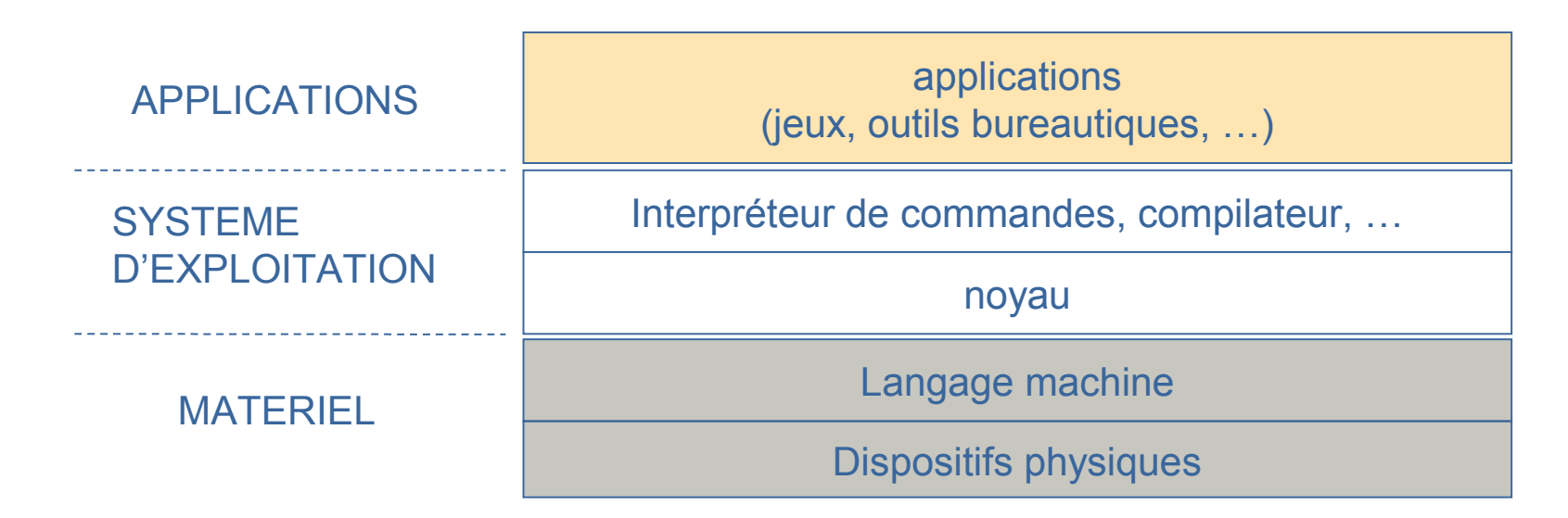

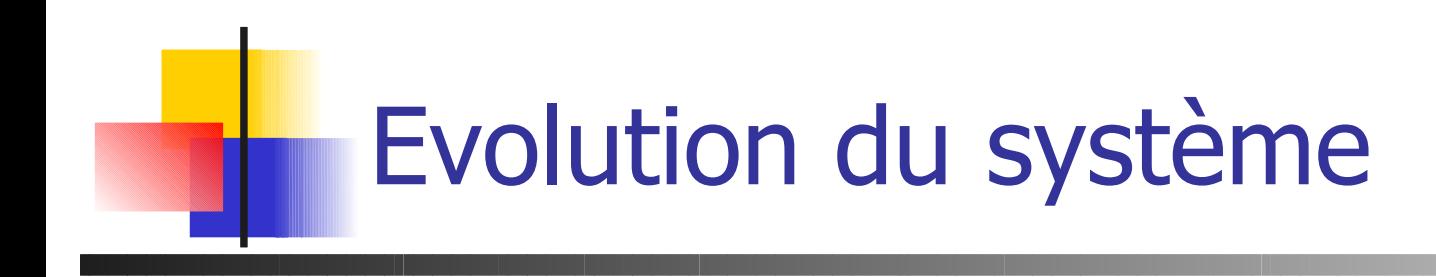

**Intervenants sur le système** 

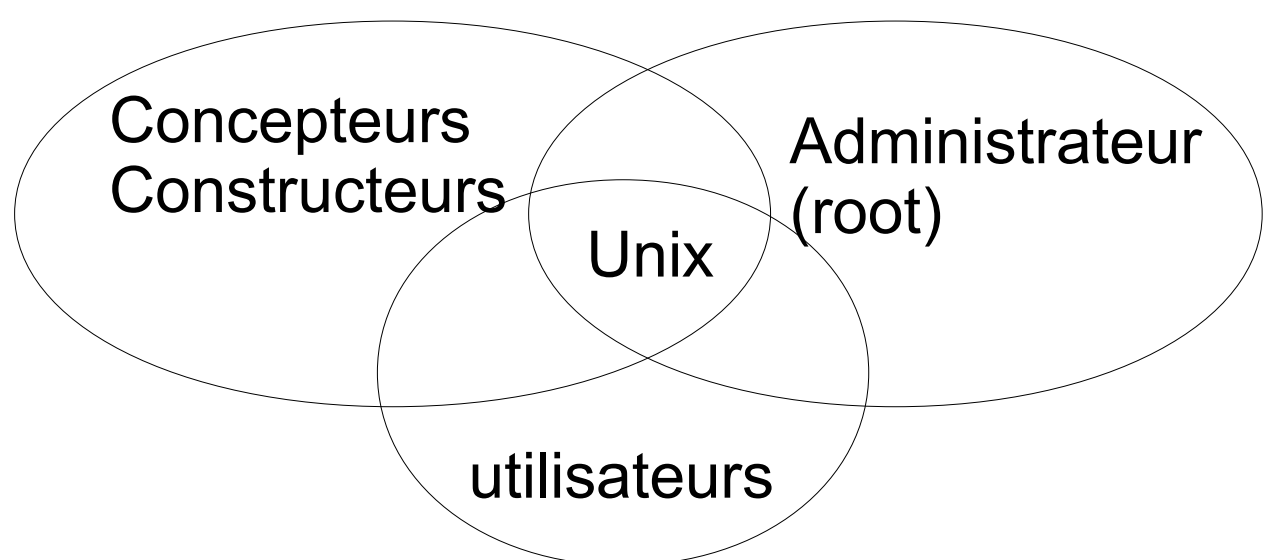

- **Constructeurs : nouvelles primitives, pilotes pour nouveaux** matériels, normalisation
- **Administrateur root : maitre de la machine, gère les** utilisateurs, les matériels, les logiciels ajoutés
- **Utilisateurs** : utilisation, personnalisation possible de l'environnement

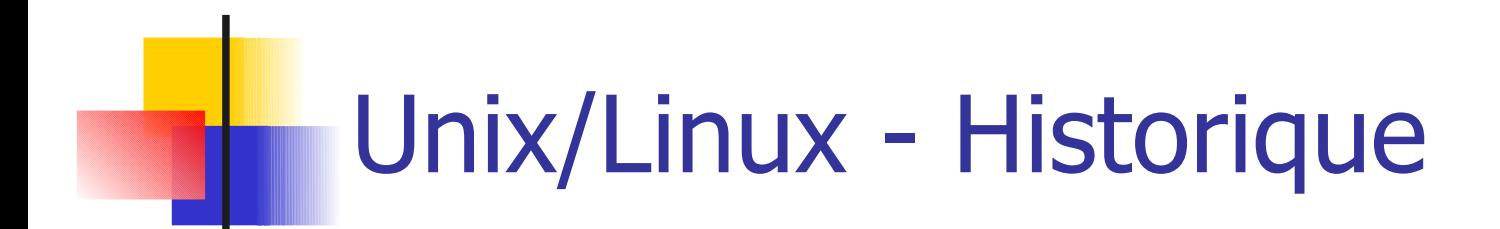

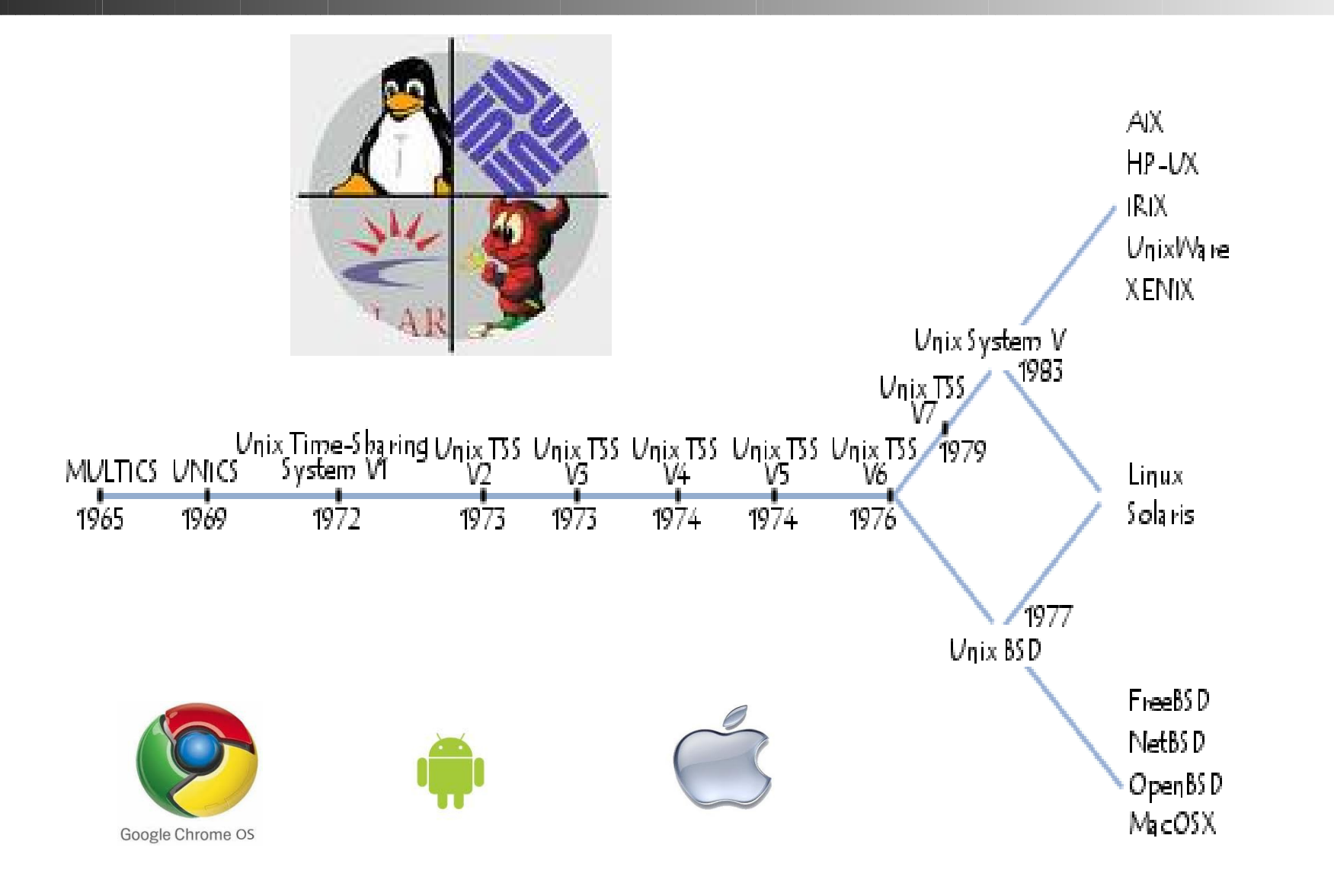

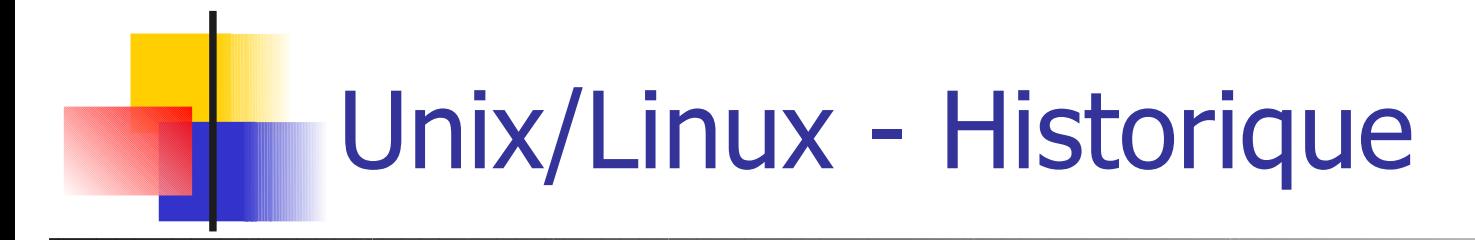

1969: Ken Thompson (Bell labs / MIT) : volonté d'avoir un système multitâches et multiutilisateurs, fiable pour être utilisé par des laboratoires de recherche.

1973: écriture en C -> système portable

1974-1977: distribution aux universités

```
1979: AT&T commercialise UNIX
```
Apparitions des UNIX propriétaires

ULTRIX (DEC), AIX (IBM), HP-UX

- 1987 : A.S. Tanenbaum : Minix en cours d'informatique
- 1990 : Larry Wall : Perl pour la gestion système

1991 : Linus Torvalds (étudiant finlandais de 21 ans) : LINUX basé sur Minix

### Unix/Linux - Caractéristiques

- **Système multi-utilisateurs** 
	- **Les ressources du système sont partagées entre** plusieurs utilisateurs
- **Système multi-tâches** 
	- plusieurs travaux (processus) sont réalisés « en même temps ».
- Système portable : essentiellement écrit en C
- Parfois gratuit (et libre)

### Unix/Linux : propriétés

- **Multi-taches** 
	- $\sim$   $\sim$  DOS
	- **Plusieurs programmes ou commandes exécutées simultanément**

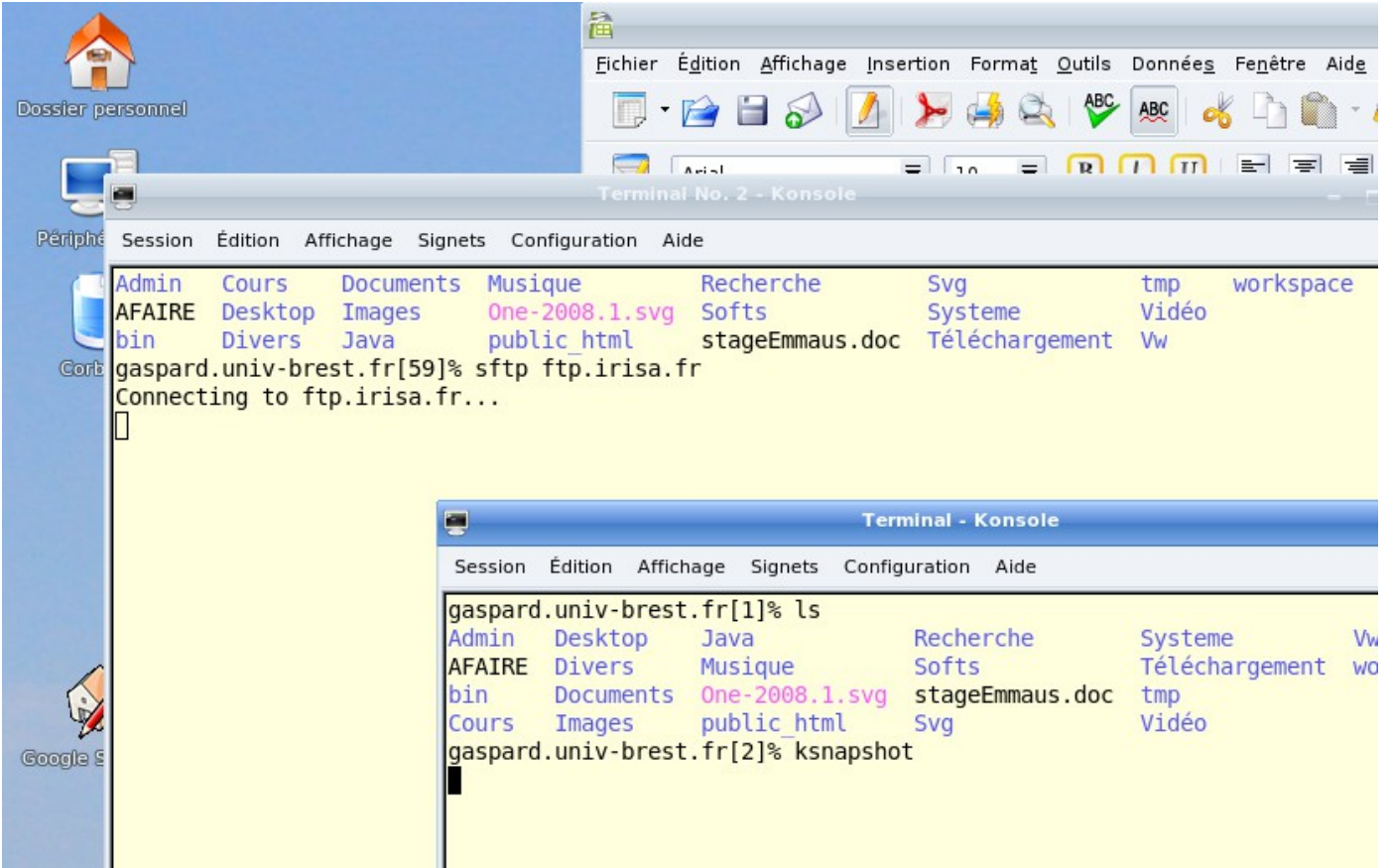

### Unix/Linux : machine virtuelle

#### **Un Linux dans votre Windows**

- **Host : l'hôte, votre système par exemple Windows**
- Guest : l'invité (machine virtuelle) par exemple Linux Ubuntu
- **Pour faire tourner un OS dans un autre** 
	- L'invité est un simple fichier image (2-6 Go, quand même:-)

- Le logiciel
	- <http://www.virtualbox.org/wiki/Downloads>
- Des images
	- http://virtualboxes.org/images/ubuntu/

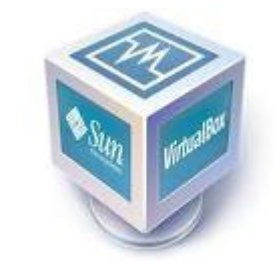

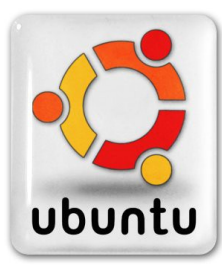

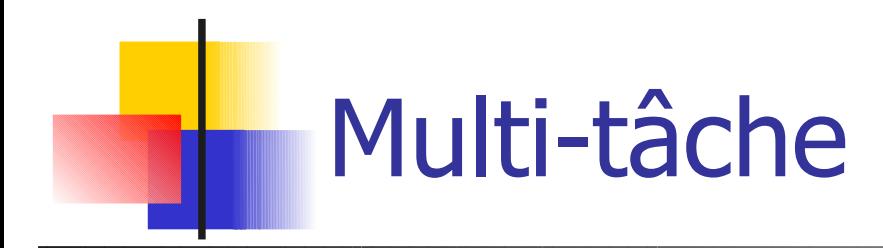

#### **L'ensemble des activités (tâches) se déroule simultanément**

- Chaque tâche a droit à un temps de calcul
- Le temps est découpé en tranches
- En apparence, les tâches s'exécutent en parallèle
- Tire partie de la lenteur des tâches / possibilités de l'ordinateur

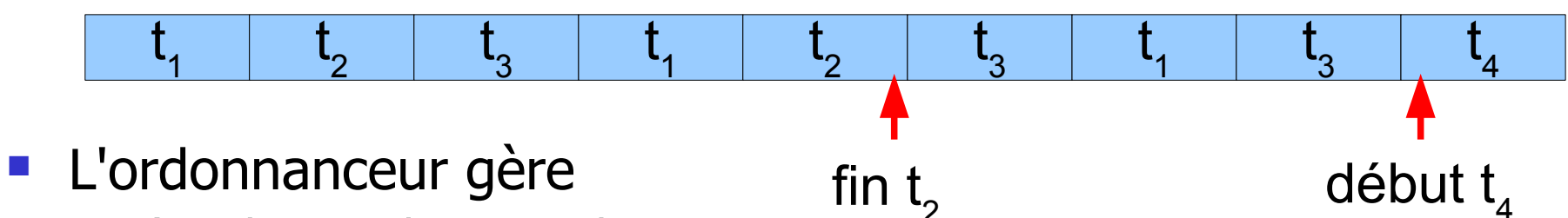

- l'attribution des slots de temps
- **-** les changement de contexte et de mémoire
- **-** Les priorités des tâches

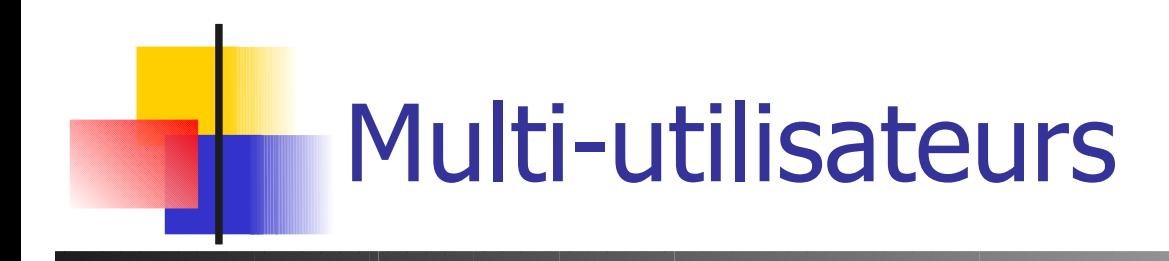

**Les tâches peuvent appartenir à des utilisateurs différents** 

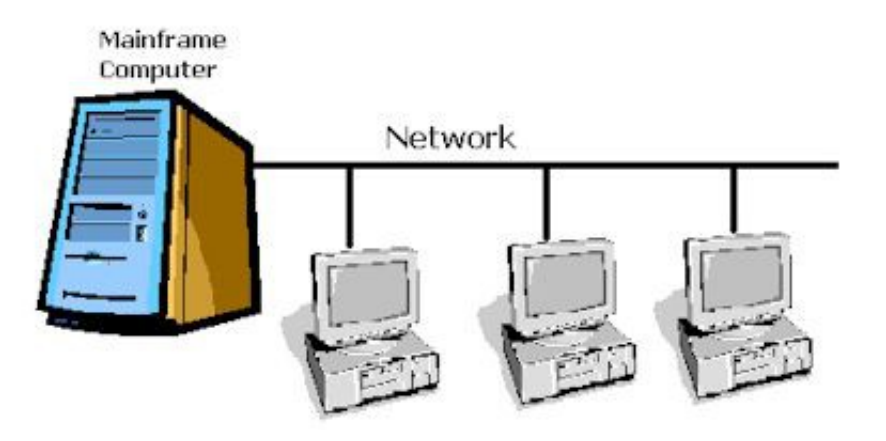

- Connexions à distance
- Taches système
- Séparation des espaces de travail (notion de propriétaire pour les données et les pages mémoire)

### L'arborescence du système de fichiers

- **Un fichier : flot d'octets (vue uniforme sur tous les** périphériques d'I/O)
- **Structure hiérarchique** 
	- Racine (root) notée / (slash)
	- **Arborescence de répertoires**
	- Répertoires utilisateurs (homedir  $\sim$ )
- Répertoire courant d'exécution des processus ex: pour un shell, commande **pwd**

# L'arborescence du système de fichiers

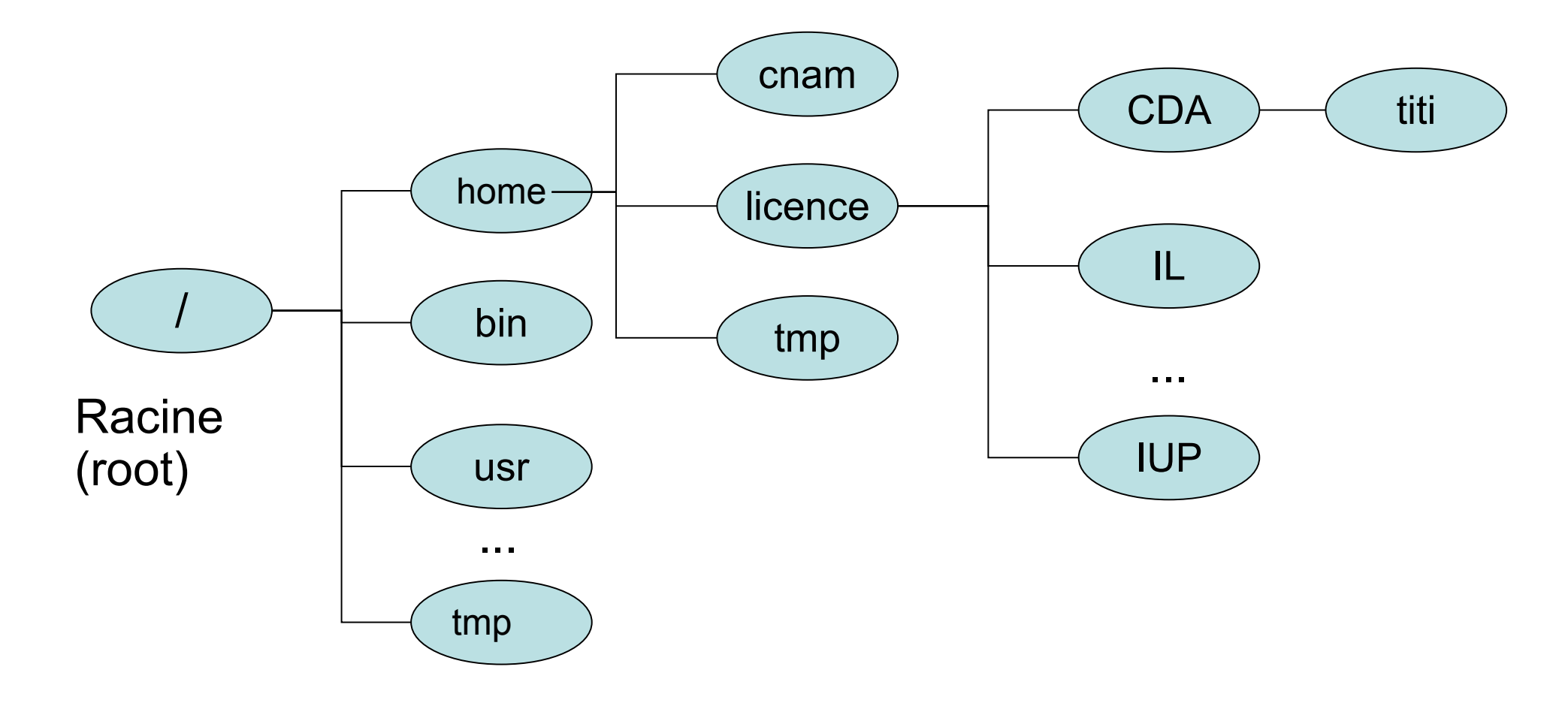

### L'arborescence du système de fichiers

#### **racine**

- /bin utilitaires essentiels bas-niveau
- **If** /usr/bin utils haut niveau et programs applicatifs
- /sbin utilitaires système (administration système)
- /lib librairies (collections d'appels systèmes liables à des programmes bas niveau par un compilateur)
- **I** /usr/lib idem, mais pour programmes haut niveau
- **/tmp stockage temporaire (pour tous)**
- **/home or /homes répertoires utilisateurs**
- **/etc** fichiers de configuration UNIX
- **dev** périphériques
- **16 /proc** pseudo-fichiers d'interface avec le noyau. Inclut un 16 sous-répertoire pour chaque prog. actif (processus).

## Les fichiers (1/3)

- Fichier : enregistrement sur le disque contenant des informations
- 3 types:
	- Fichiers standard **texte** (le codage du texte change d'une machine à une autre : transfert de fichiers ) ou **code binaire :** Images (tiff, jpg, gif…)Code objet, …
	- **Répertoires**
	- **Fichiers spéciaux associés aux ressources du** système (ex: /dev/tty1)

### Les fichiers (2/3)

- **Un fichier est identifié par son nom** 
	- Caractères autorisés: a-zA-Z0-9 \_
	- Caractères spéciaux :
		- **Espace ., / : \* & ; % '" \ \$ ()[]{}+=<>**
- **E** exemples:
	- budget92, budget92.doc
	- Budget 2003.exc
	- notes biophy 2003.txt

# Les fichiers (3/3)

- **I** l'extension (caractères après le point) informe sur l'application qui a créé le fichier .c .o .ps .tar .gz .txt
- date de création du fichier
- **taille en octets**
- **Propriétaire et droits d'utilisation**

### Chemin d'accès (1/2) absolu

 À partir de la racine **/home/licence/CDA //tmp/bidule\ truc/machin**

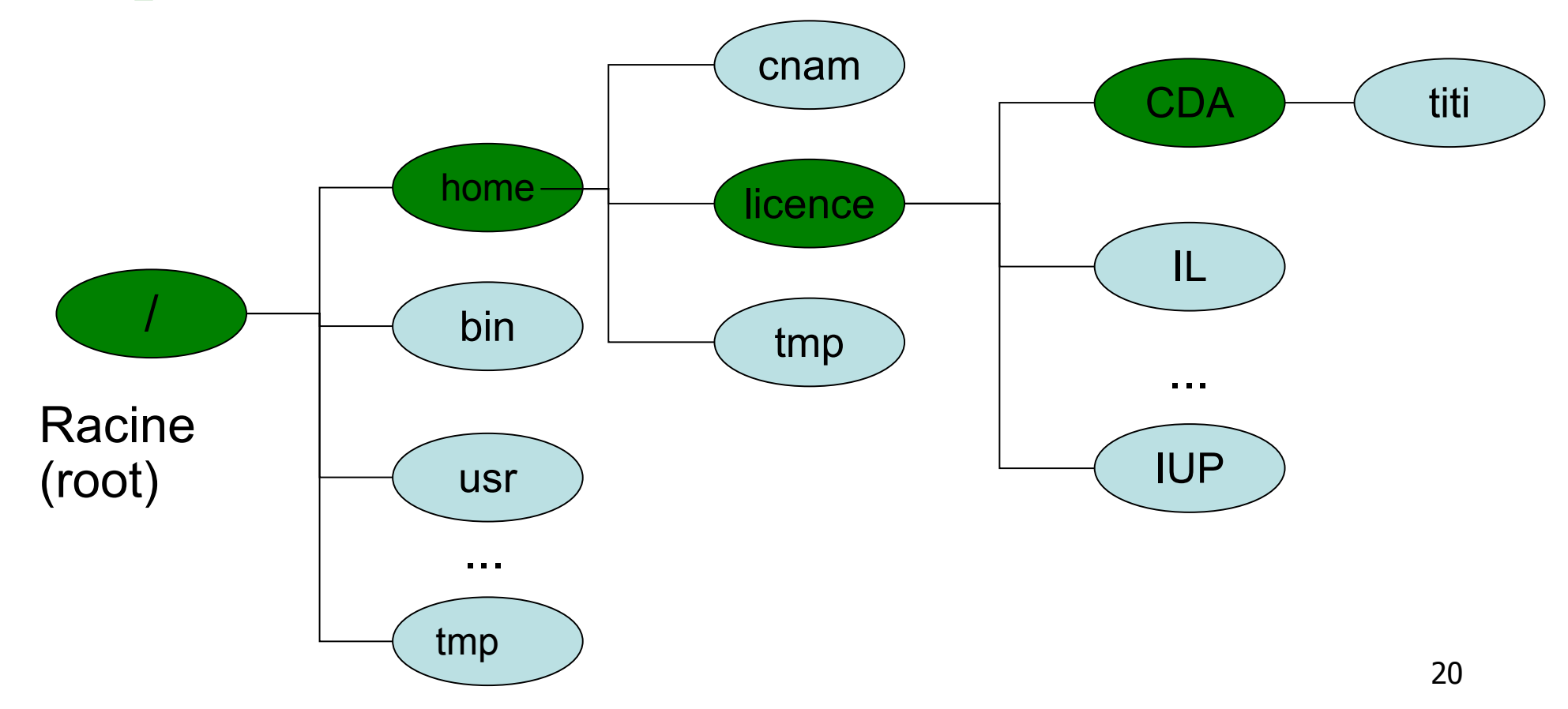

### Chemin d'accès (2/2) relatif

A partir du répertoire courant

- **../licence/CDA**
- **../tmp/.././../home/licence/CDA**

**~titi/..**

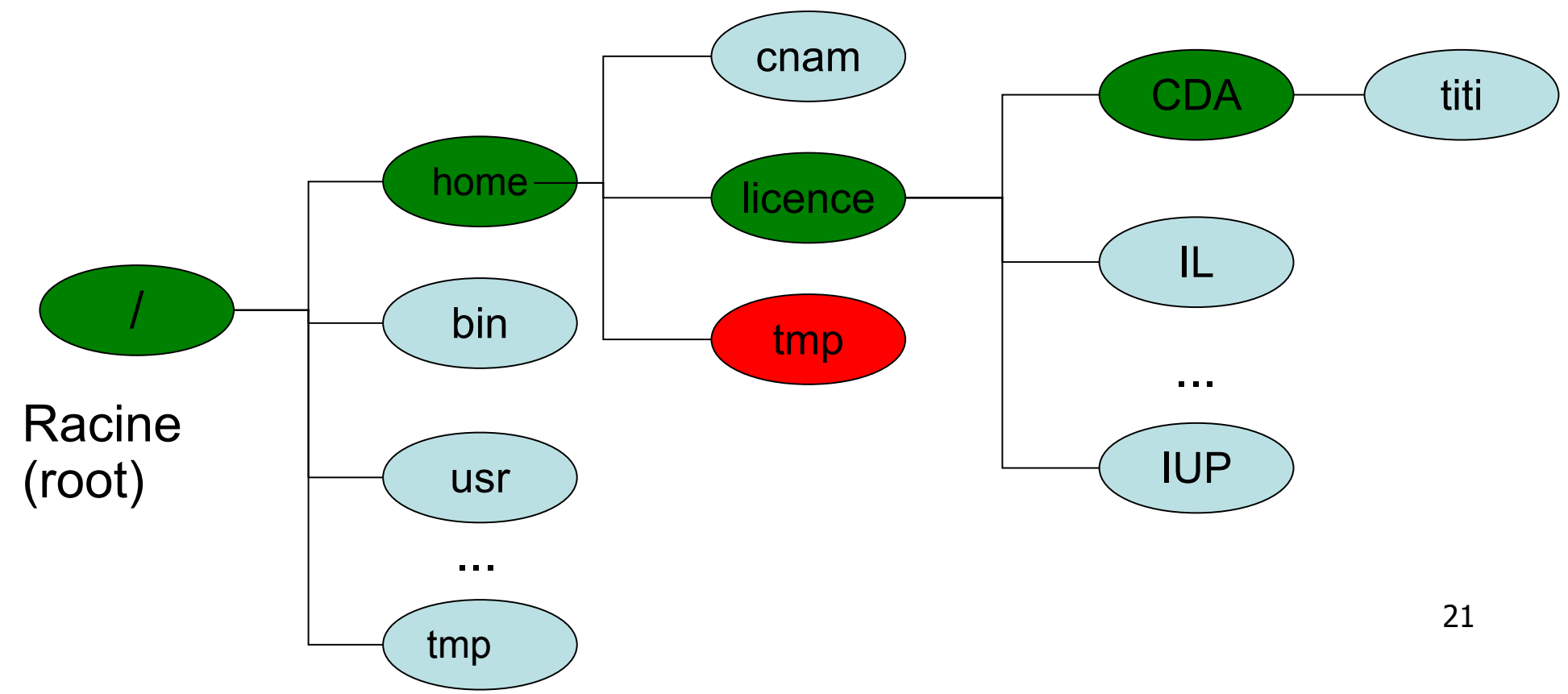

### Commandes de gestion de fichiers  $(1/3)$

- **pwd** (Print Working Directory) donne le chemin du répertoire courant
- 1s (LiSt) (options -l et -a) liste des fichiers et répertoires dans le répertoire courant ou le répertoire donné en argument
- cd (Change Directory) change de répertoire **cd Tests** pour aller dans le répertoire Tests **cd** pour aller dans le répertoire par défaut de l'utilisateur (**cd ~user**)
	- **cd ..** pour remonter l'arborescence

### Commandes de gestion de fichiers (2/3)

- **touch** crée un fichier vide
- **F**  $rm$  efface des fichiers. *rmo***dir** efface des répertoires vides
- **mv** renomme fichiers et répertoires
- **cp** copie des fichiers remonter l'arborescence
- **lackter** 1 a crée un nouveau lien vers un fichier

### Commandes de gestion de fichiers (3/3)

- **find** pour la recherche dans l'arborescence
- **diff** pour comparer des fichiers
- **cat** pour les afficher sur la sortie standard
- **df** pour lister les partitions

**man** pour le manuel des commandes en ligne

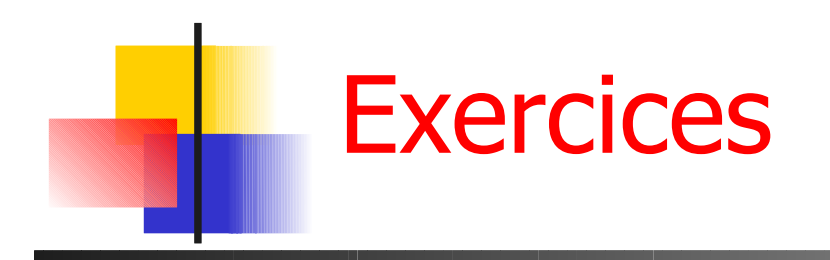

- **Q1** Quel est le répertoire courant ?
- **Q2** Vous êtes dans /home/truc/bidule.

Comment aller dans / ? dans /home, dans /usr/local/bin, dans /home/truc, dans votre répertoire personnel ?

- **Q3** Comment renommer le fichier toto.c en titi.c ? , le déplacer dans le répertoire SVG en le renomant titi.c ? en lui laissant son nom ?
- **Q4** Comment copier titi.c et toto.c dans SVG ?
- **Q5** Comment créer un nouveau fichier truc.txt ?
- **Q6** Comment avoir la taille de tous ces fichiers ?
- **Q7** Y a t il un fichier .cshrc dans le répertoire TRUC ?
- **Q8** Comment effacer le fichier titi.c et le répertoire SVG ?
- **Q9** Quelle est l'option de ls qui permet d'avoir les caractéristiques d'un répertoire et non son contenu ?

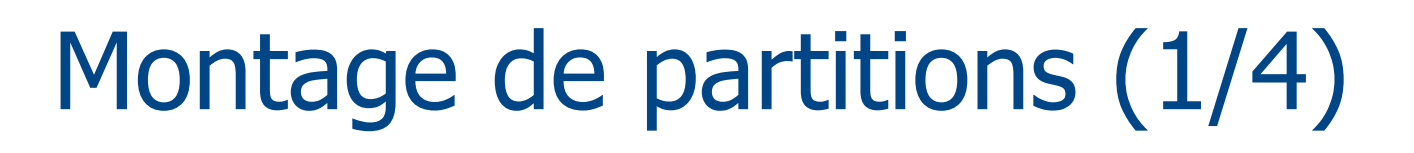

- Un disque dur est partitionné en un ensemble d'unités logiques appelées *partitions* 
	- Un système de fichiers par partition
- Montage de partitions locales ou distantes à l'ordinateur % df -h
- Sys. de fich. Tail. Occ. Disp. %Occ. Monté sur /dev/sda1 7,7G 1,6G 5,7G 22% / /dev/sda7 49G 1,6G 45G 4% /opt/gourous /dev/sda6 16G 7,0G 8,1G 47% /usr serv1:/usr/local 27G 23G 3,9G 86% /usr/local serv2:/home2 202G 87G 106G 45% /users

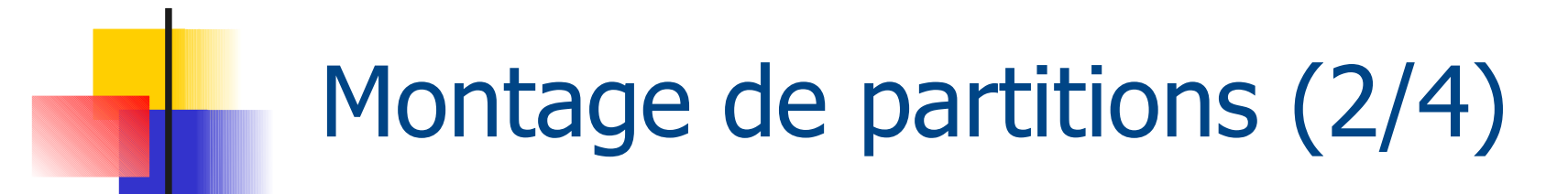

- **Points de montage pour chaque partition** 
	- Vue de l'arborescence de la machine mach

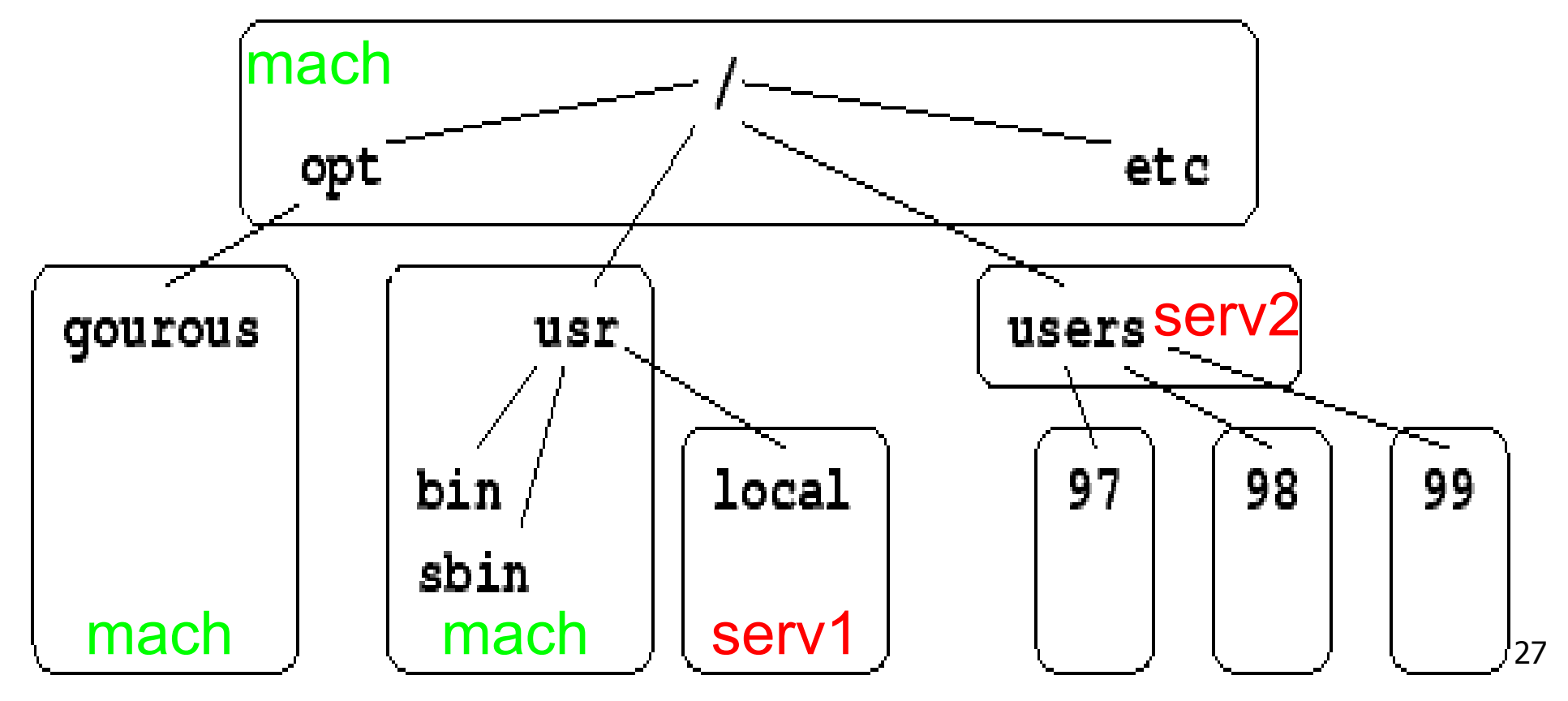

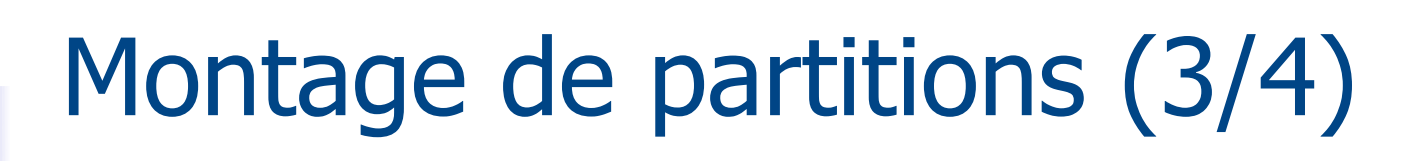

- **tous les disques amovibles** (disquette, cdrom, clé usb) dans : **/mnt**
- **E** ex pour utiliser une disquette:
	- **Montage:**

**mount /mnt/floppy**

- **lire/ecrire dans /mnt/floppy**
- Démontage:

**umount /mnt/floppy**

**didem pour clés usb** 

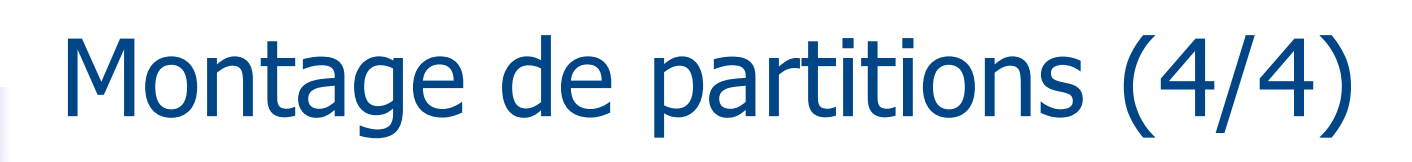

- **Montages des comptes étudiants** 
	- /home/filieres/lic12/<login> H:
	- /home/filieres/lic12/commun I:
	- /home/filieres/commun J:

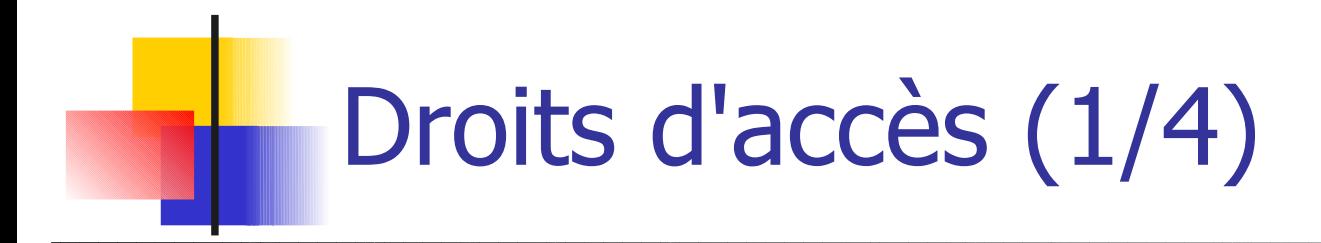

- Accès aux fichiers réglementé (sauf: tous les droits pour **root**)
- 3 types d'utilisateurs:
	- propriétaire (**user**)
	- personnes du mm groupe (**group**)
	- les autres (**others**)
- 3 types de permissions
	- 30 lecture (**r**) écriture (**w**) exécution (**x**) **fichier** exécuter modifier afficher le contenu **répertoire** traverser créer/supp fichiers

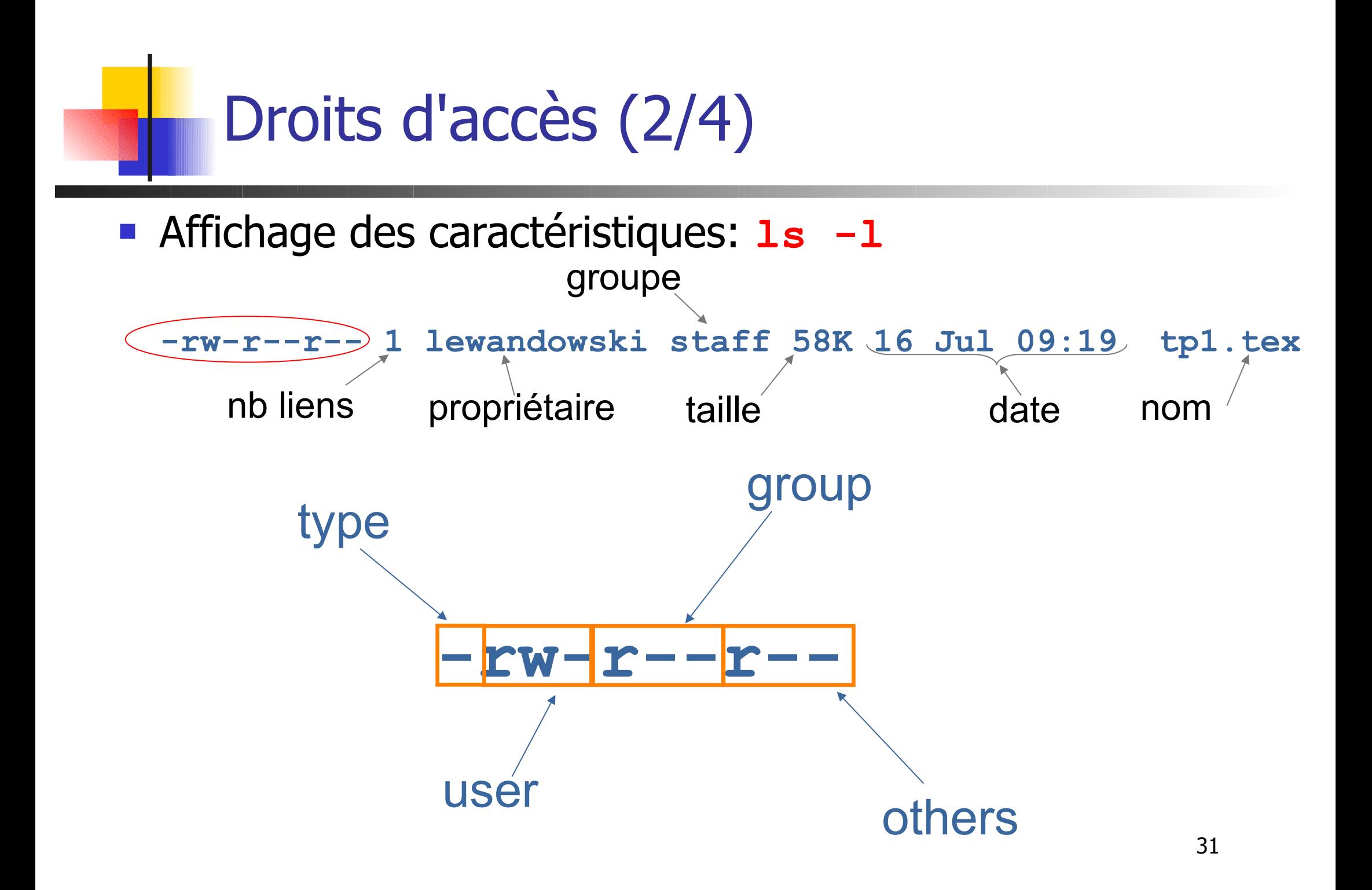

### Droits d'accès (3/4)

- **l ls** -1 pour visualiser les droits
	- $\blacksquare$  En lecture (r)
	- **En** écriture (w)

#### $\blacksquare$  En exécution  $(x)$

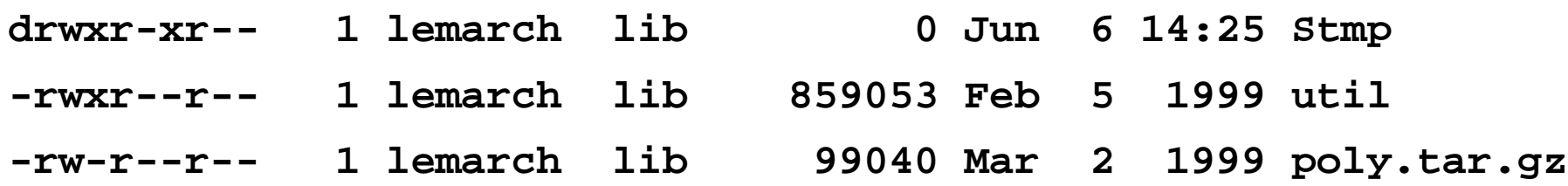

- **chmod droits fichiers** pour gérer les droits
	- Du propriétaire (u)
	- Du groupe (q)
	- Du reste du monde (o) **chmod go+x util**

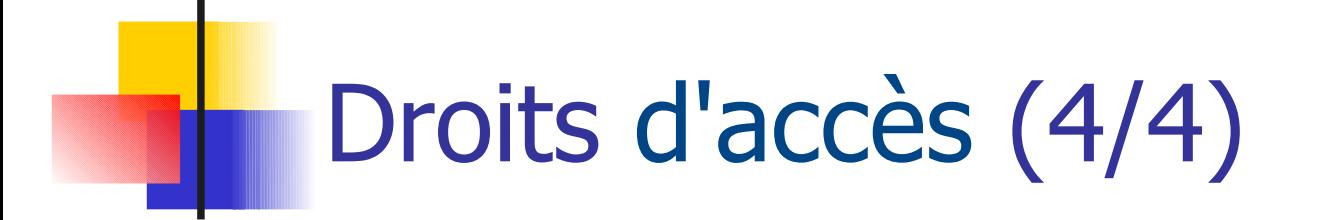

- Changer les permissions: **chmod chmod <classe op perm, …>|nnn <fic>**
	- **•** classe:
		- u : user
		- g : group
		- o : others
		- a : all
	- op:
		- = : affectation
		- : suppr.
		- + : ajout

#### **P** perm:

- r : lecture
- w : écriture
- x : exécution

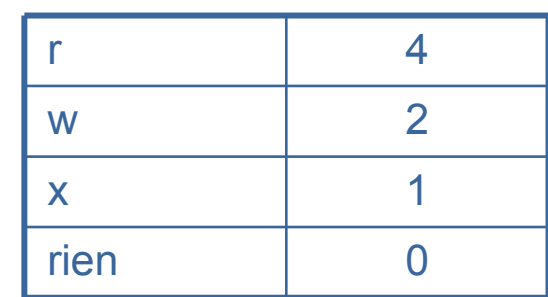

 $-$  chaque perm = 1 valeur:

– déf. des permissions (par addition) pour chaque classe

exemples:

**chmod u=rwx,g=rx,o=r tp1.tex chmod u=rwx,g=rx,o=r tp1.tex**

```
chmod a+x script.sh
chmod a+x script.sh
```

```
chmod 755 script.sh
chmod 755 script.sh
```
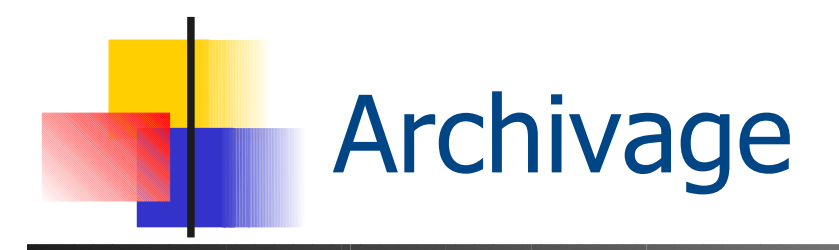

- **tar** pour gérer une archive **tar <commandes> <archive> <fichiers>**
	- Création : **tar cvf archi.tar Rep f1 f2**
	- Listing : **tar tvf archi.tar**
	- Extraction : **tar xvf archi.tar**
- **gzip bzip compress** pour compresser une archive **gzip archi.tar**

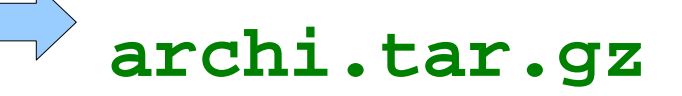

### Quelques commandes

- **Cal** donne le calendrier d'une année
- **date** donne la date
- **sort** tri des données
- **head -n** affiche les n premières lignes reçues
- **tail -n** affiche les n dernières lignes reçues
- **grep** affiche les lignes contenant une expression régulière indiquée en argument
- **cut** sélectionne des colonnes dans une ligne **wc** compte le nb de caractères, mots, lignes **time programme** durée d'exécution de programme **which programme** localisation d'un programme

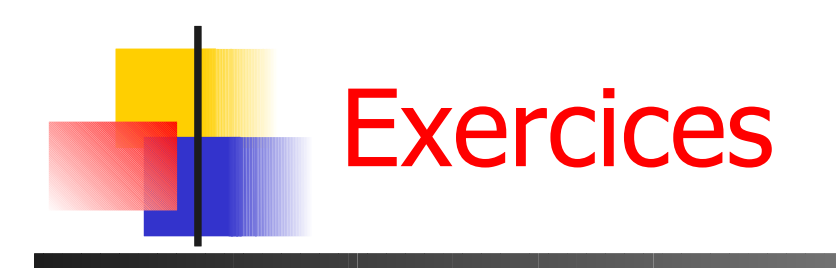

- **Vous êtes dans Toto**
- **Le répertoire de chaque** utilisateur n'est accessible que par lui. Le répertoire commun est accessible par tous en lecture et écriture. Vous travaillez avec Titi sur un projet Projet en C. Vous voulez récupérer avec Titi les fichiers sources qui vous manquent.

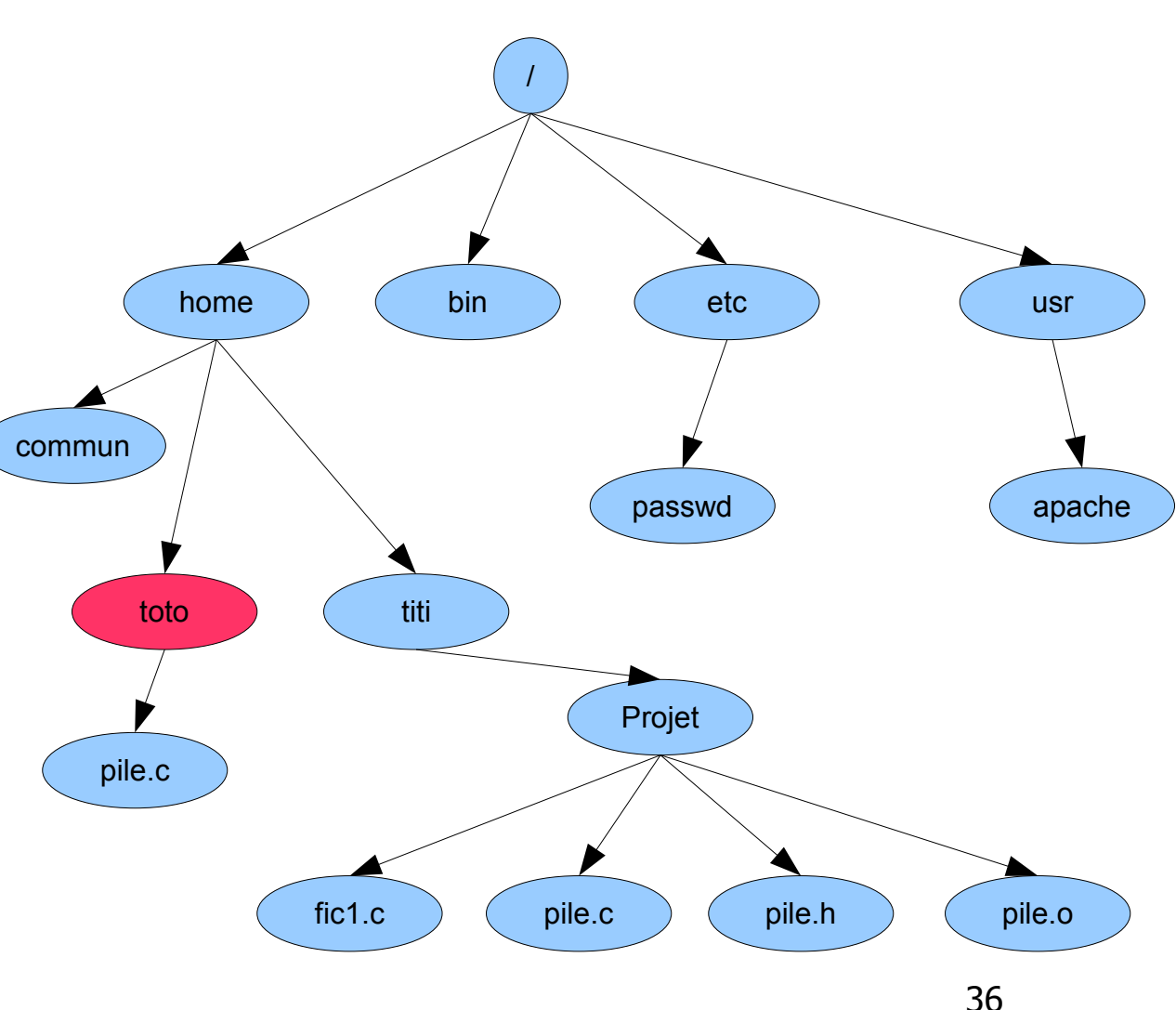
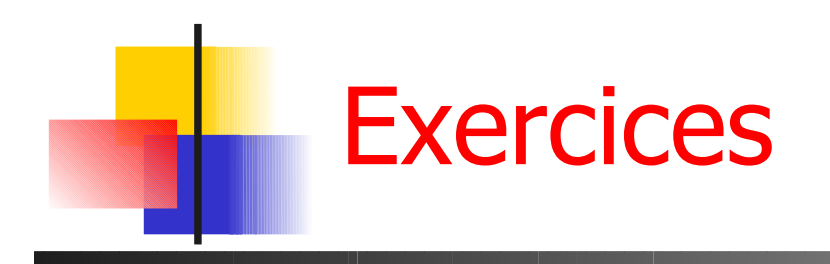

- **Q1** Comment recopier le répertoire du projet en passant par le répertoire commun ?
- **Q2** Titi peut il vous donner les droits pour réaliser la copie directement ? comment faire ?
- **Q3** Comment ne copier que les fichiers sources, et pas les objets et les exécutables ?
- **Q4** Que faire pour ne pas écraser *pile.c* que vous avez modifié ? Quelle est la commande pour voir les différences entre vos 2 versions du fichier ?
- **Q5** Comment archiver votre projet ?
- **Q6** Comment connaître la partition sur laquelle vous êtes ?

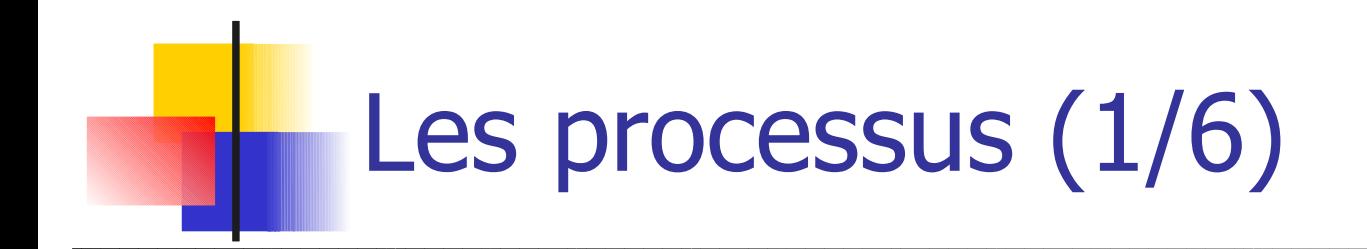

- Processus  $=$  objet dynamique qui représente un programme en cours d'exécution et son contexte
- **Caractéristiques:** 
	- **·** identification (pid)
	- **-** identification du proc. parent (ppid)
	- **·** propriétaire
	- **•** priorité
	- ...
- **Pour voir les processus en cours: ps**

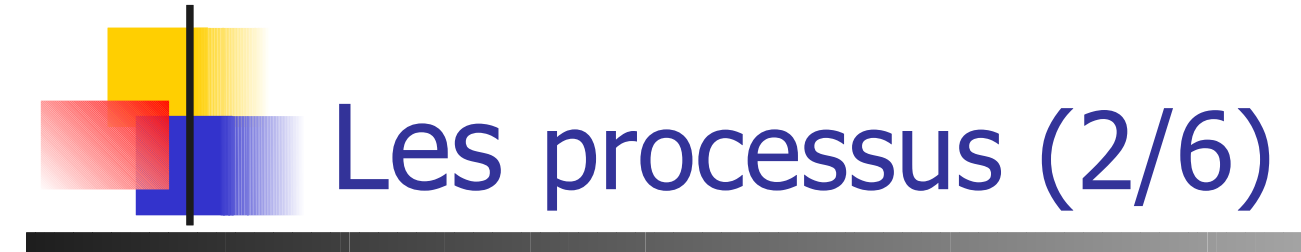

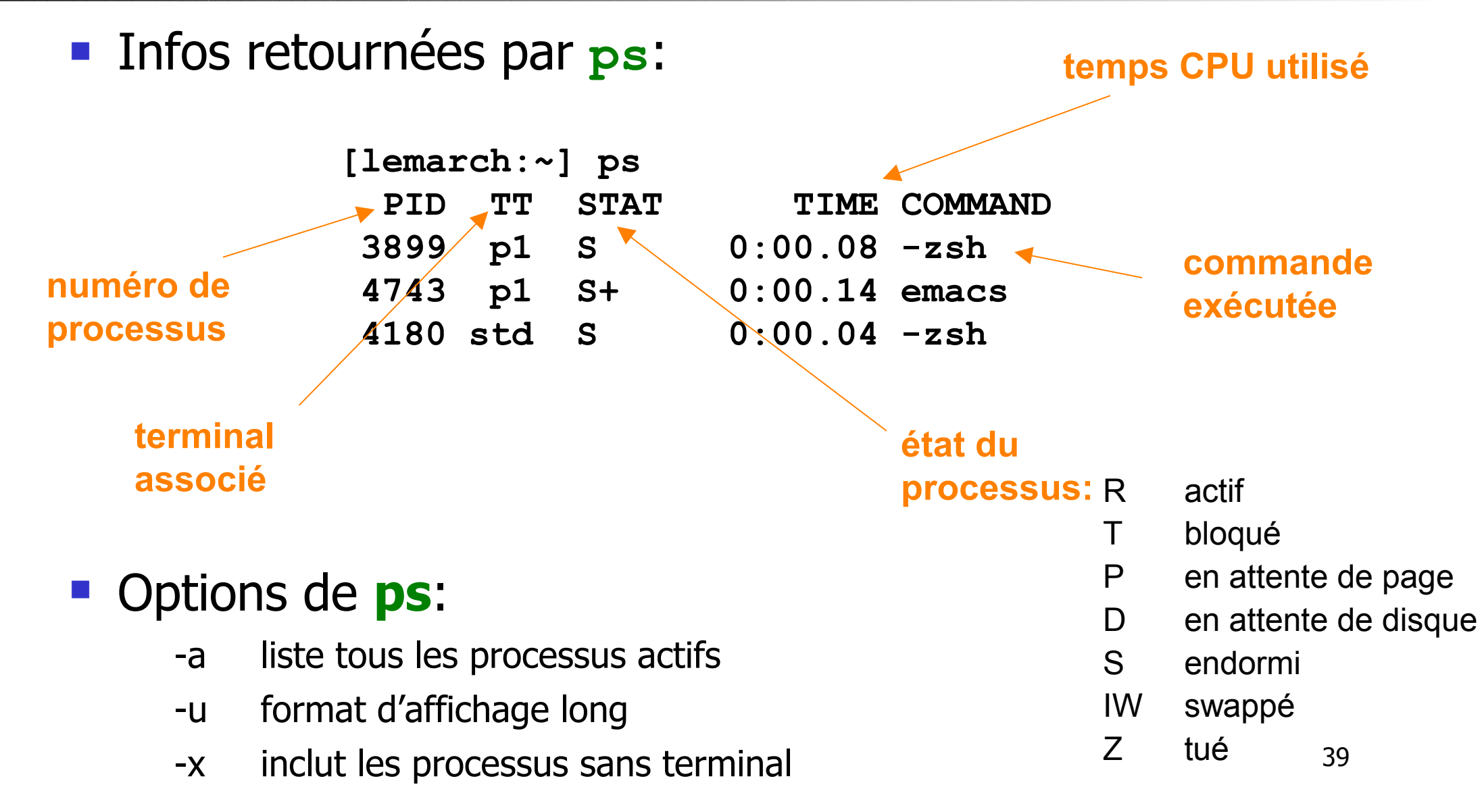

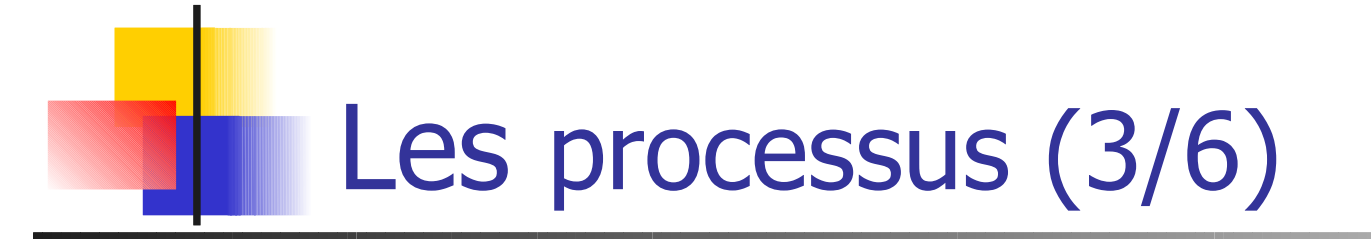

....

top - 13:55:46 up 24 days, 2:28, 4 users, load average: 0.42, 0.28, 0.15 Tasks: 147 total, 2 running, 145 sleeping, 0 stopped, 0 zombie Cpu(s): 2.3%us, 1.0%sy, 0.0%ni, 96.7%id, 0.0%wa, 0.0%hi, 0.0%si,0.0%st Mem: 2073800k total, 1951804k used, 121996k free, 66148k buffers Swap: 4088500k total, 448124k used, 3640376k free, 863668k cached

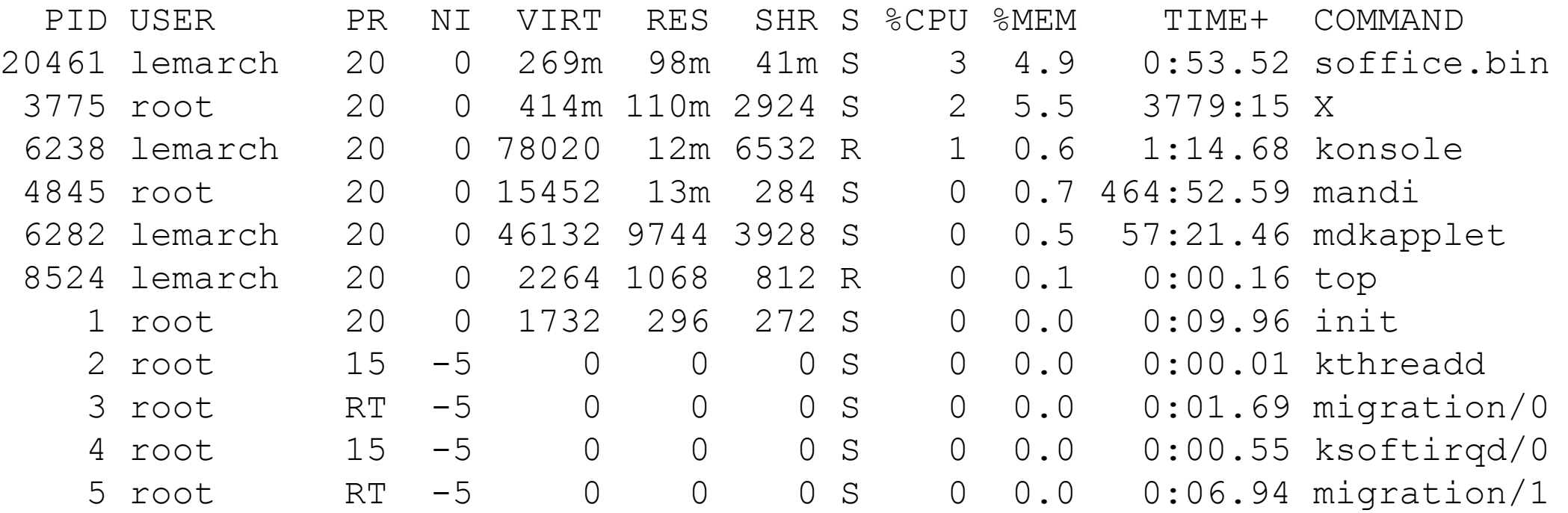

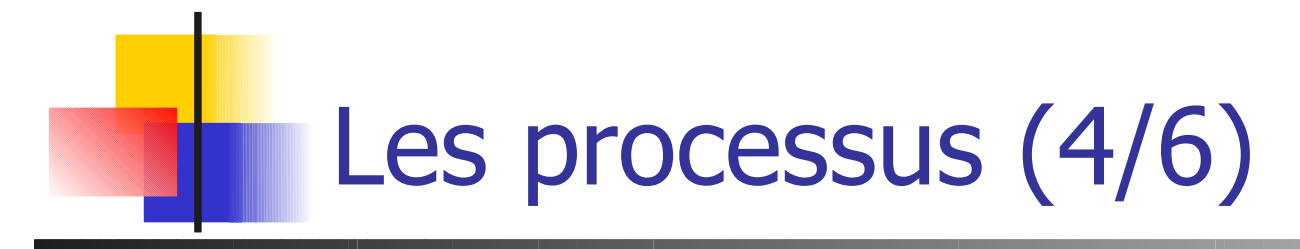

- Un processus interactif utilise la sortie et l'entrée standard du terminal.
- **On peut lancer une commande en tâche de fond grâce au** caractère **&** (le terminal n'est pas bloqué) : % **textedit monfichier.c &**
- 41 Le processus peut être amené au premier plan avec la commande **fg** (en arrière plan avec **bg**) % **okular image.jpeg**  $^{\prime}$  7. Suspended % **bg** [1] okular images.jpeg &

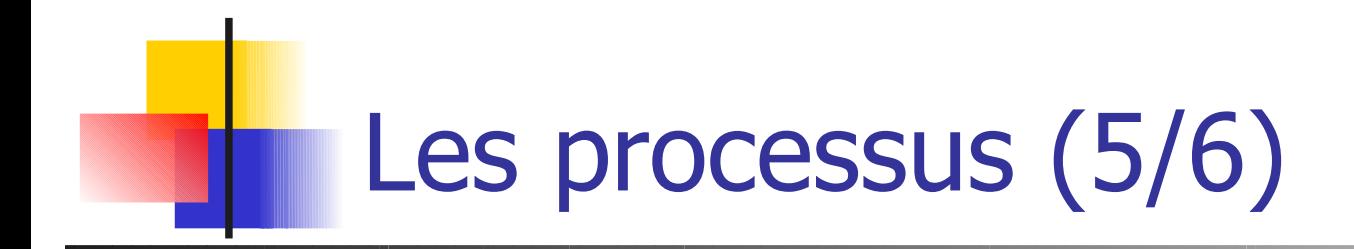

- **Arrêt d'un processus : envoi d'un signal kill -9 PID**
- **CHR** ctrl-C pour un processus interactif (kill -15)
- Rappel : Interruption momentané d'un processus **ctrl-Z**, typiquement suivi de **bg**
- Par nom : **killall textedit**

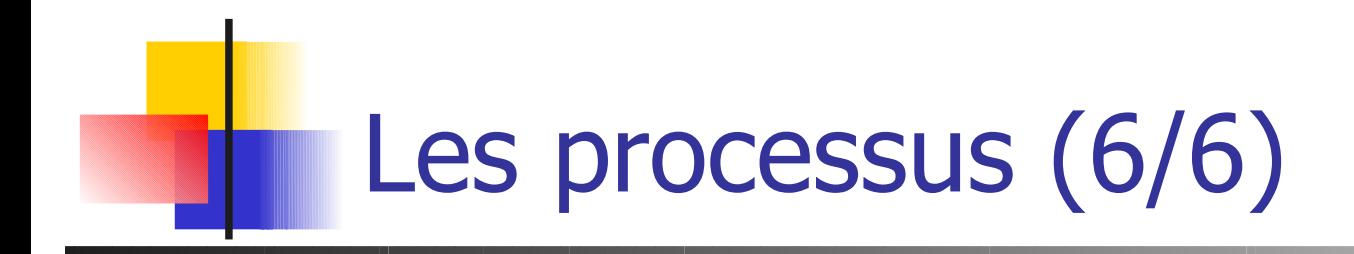

- **Exécution périodique automatisée : cron crontab -e**
- Format mm hh jj MMM JJJ tâche > log
	- mm représente les minutes (de 0 à 59)
	- hh représente l'heure (de 0 à 23)

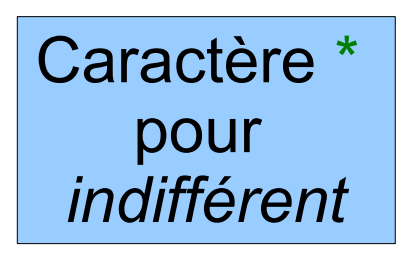

- la ji représente le numéro du jour du mois (de 1 à 31)
- **MMM** représente le numéro du mois (de 1 à 12)
- 43 **JJJ** représente l'abréviation du nom du jour ou le chiffre correspondant au jour de la semaine (0, 7 dim, 1  $\mathsf{Iun}, \dots$

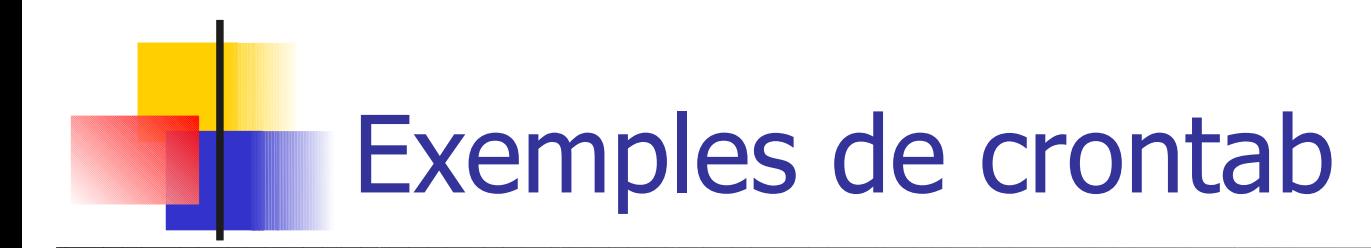

# min heu jmois mois jsem tache # Lance /bin/false à chaque minute, # toute l'année

Caractère \* pour *indifférent*

- \* \* \* \* \* /bin/false # Lance /bin/false du lundi au mercredi et le 4 de chaque mois, à 1h35
- 35 1 4 \* mon-wed /bin/false
- # Lance /bin/true le 2 mars à 22h25
- 25 22 2 3 \* /bin/true
- # Lance /bin/false chaque lundi, mercredi et vendredi, à 2h 0 2 \* \* 1-5/2 /bin/false

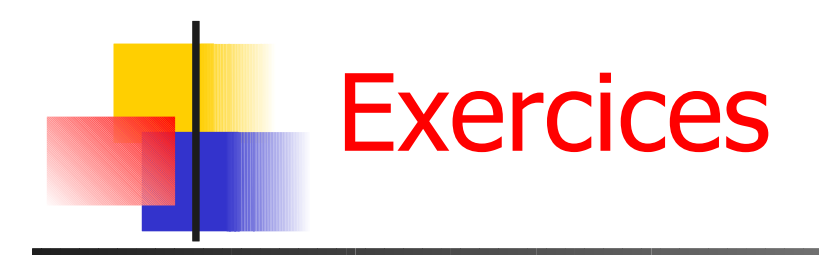

- **Q1** Quel est ce processus qui ralentit actuellement votre machine ?
- **Q2** Comment le terminer ?
- **Q3** Vous avait lancé un rapatriement de fichier avec ftp (ou sftp) et il dure plus longtemps que prévu. Comment le mettre en tâche de fond, sans perdre les données déjà rapatriées ?
- **Q4** Votre éditeur de texte ne répond plus (mais vous avez toujours la main dans votre shell). Que faire ?
- **Q5** Votre interface graphique est actuellement complètement gelée. Comment la redémarrer (sans éteindre l'ordinateur) ?
- **Q6** Comment archiver toutes les nuits votre compte ?

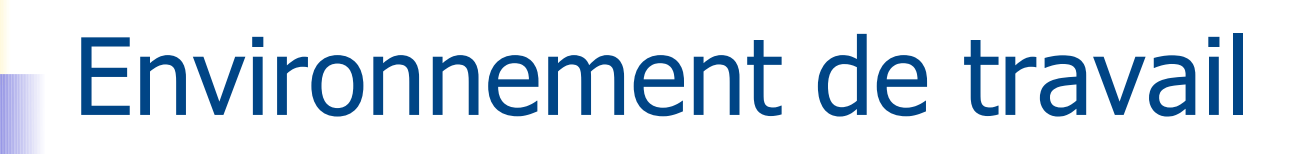

- Soit en mode texte (shells) soit en mode graphique
	- Sous Linux, ctrl-alt-F1 F6 pour une console
	- Ctrl-alt F7 pour le serveur X11/xorg fenêtres, souris ....
- Savoir travailler à partir d'une console !
	- Outils graphiques d'administration sans toutes les options, mettent à jour des fichiers texte.
	- Rapidité (ex: *déplacer toutes photos dans le sous*répertoire Toto)

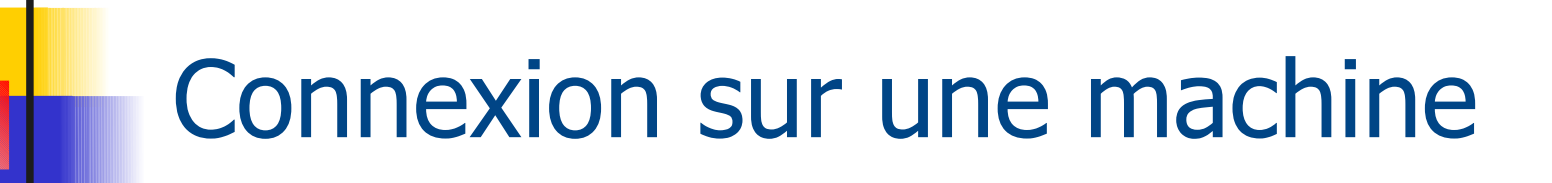

- **Ouverture de la session de travail** 
	- Authentification de l'utilisateur:
		- **-Login (username)**
		- Password (mot de passe)
	- Nouvelle connexion :

**su lemarch**

par exemple pour changer d'utilisateur dans un terminal

### Connexion à distance sur une machine

#### ■ ssh

#### **ssh machine**

- **-Login (username)**
- Password (mot de passe)
- **Authentification directe: ssh [toto@machine](mailto:toto@machine)**
- **Service ftp associé** sftp toto@machine

#### Option -X pour rediriger l'affichage

Remplace telnet (mdp en clair)

Connexion sur une machine distante sans mot de passe

- Générer une paire de clé sur la machine locale **ssh-keygen -t dsa**
- **Copier la clé publique sur la machine distante ssh-copy-id -i ~/.ssh/id\_dsa.pub user@dist**
	- Si pas de *phrase de passe* : ok mais pas de sécurité locale
	- Si phrase de passe
		- Authentification locale avant chaque connexion distante
	- **Authentification locale automatique** 
		- Lancer le mémoriseur de mdp : eval \$(ssh-agent)
		- Lui confier la *phrase de passe* : ssh-add
		- 49 • *Phrase de passe* simplement une fois par session

## Les mots de passe (1/2)

- **Les mauvais mots de passe (dictionnaire)** 
	- $\blacksquare$  titi
	- **albatros**
	- **r** rex
- Un bon mot de passe
	- $\blacksquare$  ja!m34r)%

• Changer régulièrement sur votre système commande **passwd**

# Les mots de passe (2/2)

- **Connexion sur** https://vador.univ-brest.fr/index.html
- **Not de passe Unix et Windows**

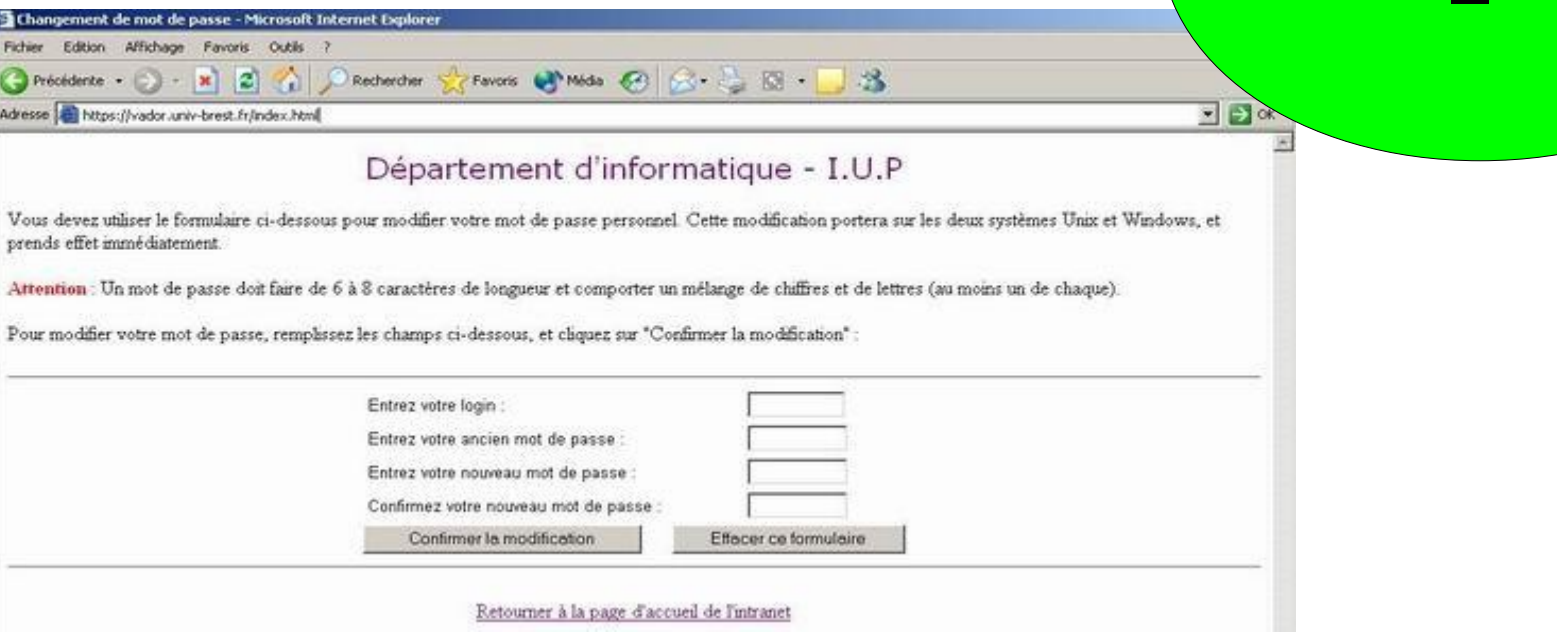

F.A.Q

~/liens\_util.htm

### Lancement d'un terminal

- **Pour utiliser une machine, il faut se mettre en relation via** un TERMINAL avec le système
	- **Terminal physique (ex. vt100)**
	- **Terminal virtuel (ssh, telnet)**
- Tâches au démarrage du terminal :
	- type de terminal
	- lance un interpréteur de commande (shell)
	- définit le clavier comme entrée standard
	- définit l'écran comme sortie standard
	- fichiers .cshrc pour définir des variables d'environnement : PATH, GROUP, TERM …

### Une fenêtre shell

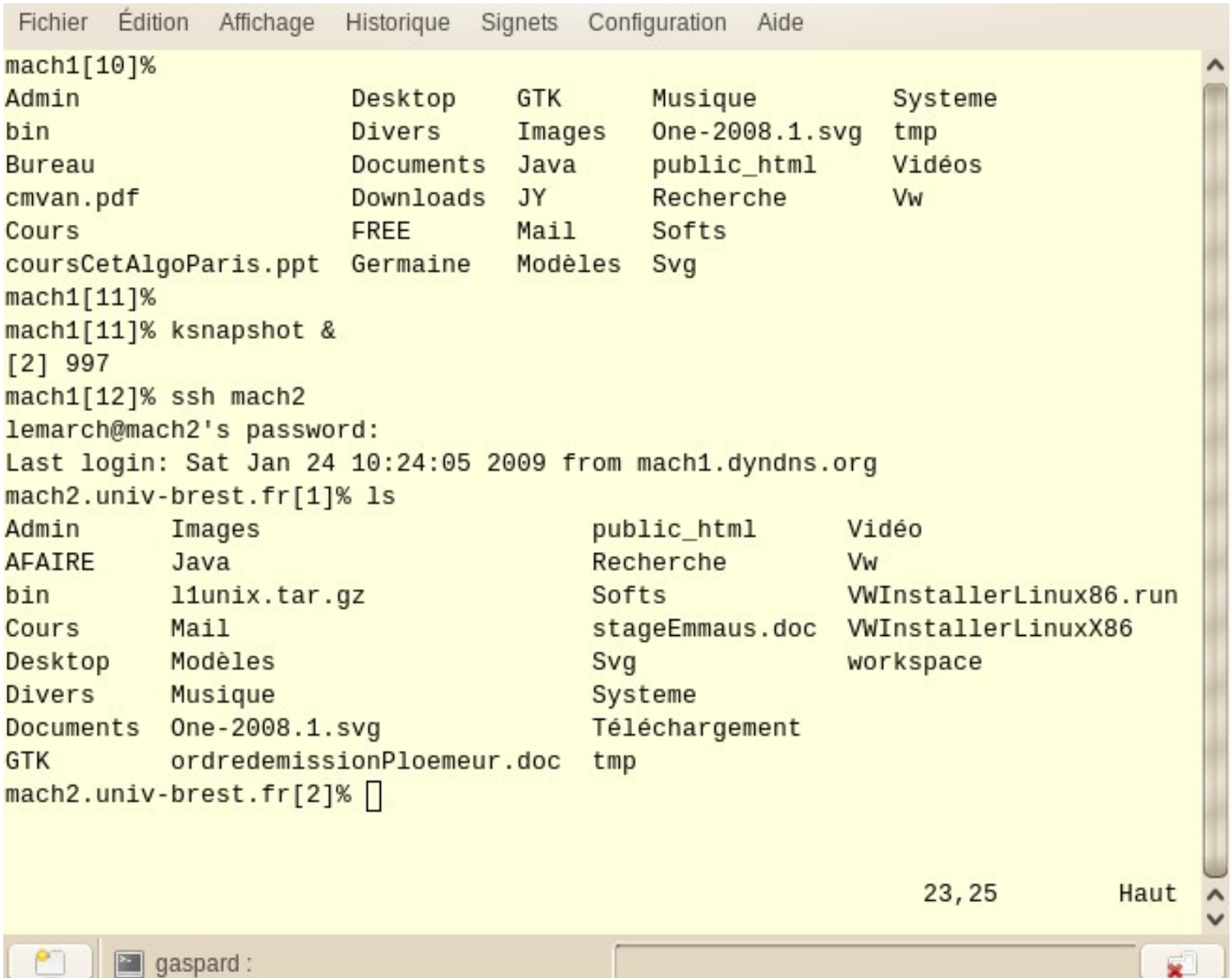

53

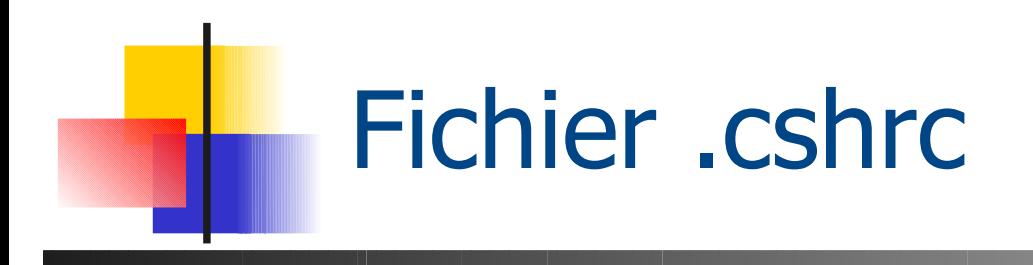

- **Environnement de travail pour csh**
- **Exécuté au lancement d'un terminal** 
	- Variables d'environnement ex: CLASSPATH
	- Chemins d'accès PATH
	- Alias alias rm 'rm -i'

## Variables d'environnement

- **Exemples** 
	- **PATH : chemins vers les exécutables**
	- **TERM : type de terminal (clavier)**
	- DISPLAY : écran d'affichage
- Gestion avec csh
	- **env**
	- **setenv PATH \$PATH:"monrep"**
	- **echo \$USER**

# Fichier .cshrc au département

#### http://intranet-depiup.univ-brest.fr/faq/csh\_login.htm

# .cshrc fichier execute' lorsqu'un shell csh ou tcsh est lance' et avant le .login setenv MANPATH /usr/man:/usr/local/man:/usr/share/man:/usr/dt/man setenv PATH "/usr/dt/bin/:/usr/local/bin:/usr/openwin/bin:/opt/bin:/opt/sfw/bin" setenv PATH "/usr/local/sbin:/usr/sbin:/sbin:\${PATH}:\${HOME}/bin:/opt/prolog/kit45:." setenv PATH "/usr/local/j2sdk1.4.1/jre/bin":\${PATH} # Environnement Eclipse setenv CLASSPATH setenv CLASSPATH \${CLASSPATH}:"/usr/local/eclipse/startup.jar" # Définition des paramètres d'environnement set host=`hostname` set prompt= ( `echo \$host`"[\!]% " ) set history  $= 25$ set ignoreeof noclobber notify nonomatch listpathnum set filec set correct=all

# Définition des alias

alias rm 'rm -i' alias cp 'cp -i' alias mv 'mv -i' alias h history alias ll /bin/ls -lg

# Fichier .login au département

- http://intranet-depiup.univ-brest.fr/faq/csh\_login.htm
- # ------------------------------------------------------------------
- # Si vous voulez ajouter des instructions particulieres a ce script il vous est vivement conseille de ne PAS MODIFIER le fichier
- # directement mais plutot de travailler sur le script .monlogin qui est à considérer comme votre script personnel, et qui est
- # lancé à la fin de celui-ci, et dans lequel vous pouvez faire ce que vous voulez...
- # Ainsi en cas de probleme, il vous suffira de commenter la dernière ligne pour revenir a l'etat initial.

#

```
# Systeme d'exploitation
```

```
set TYPE_SYSTEME = ( `uname -rs` )
```
# Texte de bienvenue

```
echo " "
```
echo "Bonjour \$USER, bienvenue au departement d'informatique - I.U.P"

date '+Nous sommes le %A %d %B %Y et il est %kH%M.'

echo "\

Votre systeme est : \$TYPE\_SYSTEME\ Votre terminal est un : \$term \ Votre home-directory est : \$cwd\ " cat /home2/applis/motd

source .monlogin

## Invites de commandes (1/2)

- Il existe différents types de shell (invite) :
	- Bourne shell sh  $\sim$  1975
	- C shell csh
	- **Korn shell** ksh
	- **Bourne again shell bash**
- **Lancé dans un terminal**
- **Interaction en mode commande avec le système** ATTENTION SENSIBLE A LA CASSE

# Invites de commandes (2/2)

- Le shell présente un prompt et attend des commandes
- Il reprend la main après l'exécution du processus associé à l'exécution de la commande demandée
- Les commandes ont un nom, des arguments et des options
	- **ls**
	- **ls -l**
	- **ls -l MonDirectory**
	- **ls Mondirectory -la**

### Raccourcis du shell (1/3) Génération de noms de fichiers

- Avant toute exécution de commande, le shell effectue la substitution des caractères spéciaux suivant par les noms de fichiers qui y correspondent
- **\*** suite quelconque (peut être vide)
- **?** un caractère
- **[...]** un des caractères entre crochets

 $\%$  ls fic.c fic.o fiche a.out

 $%$  echo $*$ fic.c fic.o fiche a.out

% echo \*o fic.o

% echo fic.? fic.c fic.o

% echo fic.[co] fic.c fic.o

% echo /etc/ld.\* ld.so.cache ld.so.conf

#### Raccourcis du shell (2/3) répétition de commandes

- La lettre **!** Permet de répéter des commandes déjà utilisées.
	- **history** pour lister les dernières commandes
- **!!** la dernière commande
- **!-2** l'avant-dernière
- **!175** la commande numéro 175 de l'historique
- **!xd** la dernière commande commençant par xd
- **E** !! **S** le dernier argument de la dernière commande

```
vi td1.tex _{61} % history
 165 16:08 vi td1.tex
 166 16:09 latex td1
 167 16:09 xdvi td1
 173 16:36 cw
 174 16:38 ls
 175 16:38 cd
 176 16:38 cd Cours/L1-Unix/
 177 16:38 ls
 178 16:38 vi plan
 179 16:59 ls
 180 17:00 vi plan
 181 17:00 cd TD/
 182 17:00 ls
183 17:00
 184 17:12 history
```
### Raccourcis du shell (3/3) Complétion de nom

Sur chaque terme de la ligne de commande

- **1**<sup>er</sup> mot : commande
- Mots suivants : noms de fichiers
- **En appuyant sur <tab> ou**  $\wedge$ **D % ls<tab>**

ls lsbinstall ls-F lskat lsnetdrake lspcidrake lsattr lsb\_release lshal lskatproc lspci lspgpot

#### **% ls to<tab>**

total.c torrent.ln

**% ls tot<tab>** 

% ls total.c

# Chaines de caractères

- **Interprétation des chaînes de caractères** 
	- Texte entre **''** (simples quotes): le texte n'est pas interprété mais considéré comme un mot
	- Texte entre **""** (doubles quotes): seuls sont interprétés les métacaractères **\$**, **\** et **`**
	- Texte entre **``** (anti quotes): considéré comme une commande à interpréter, et c'est le résultat qui sera utilisé.

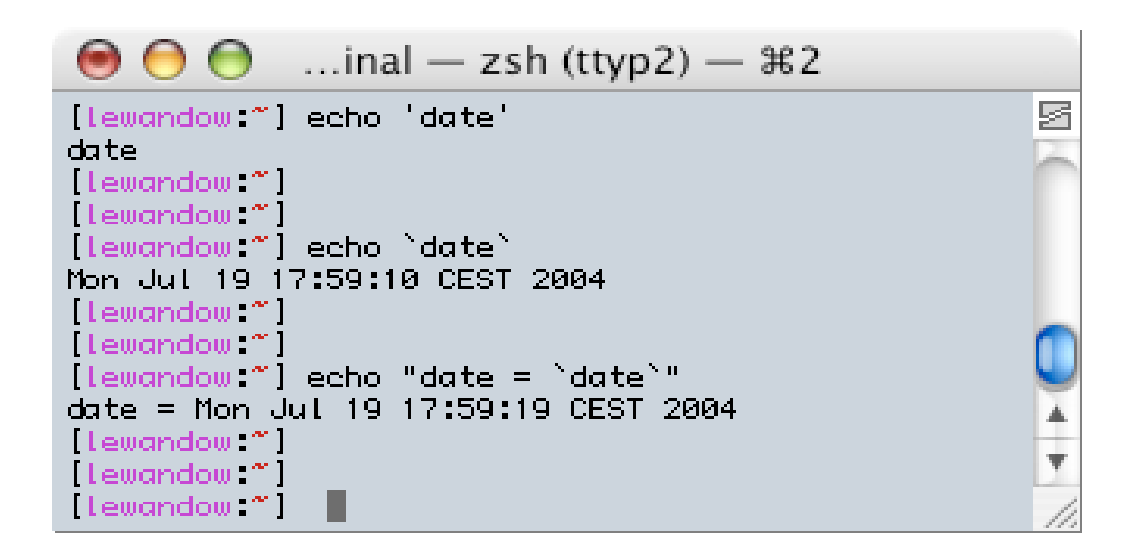

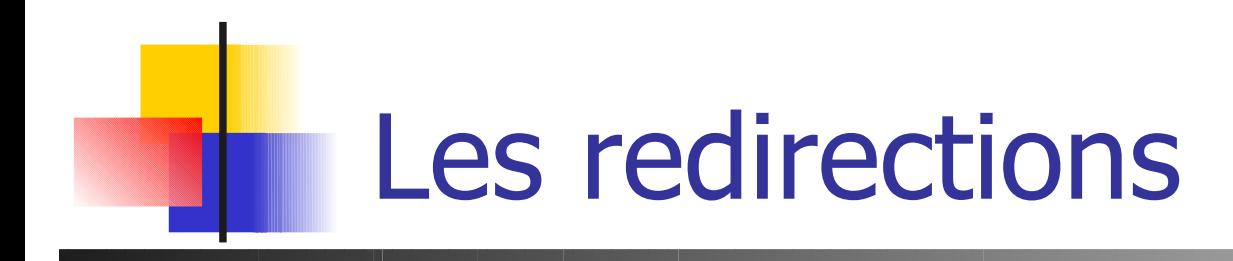

Une commande ouvre 3 descripteurs de fichiers; par défaut:

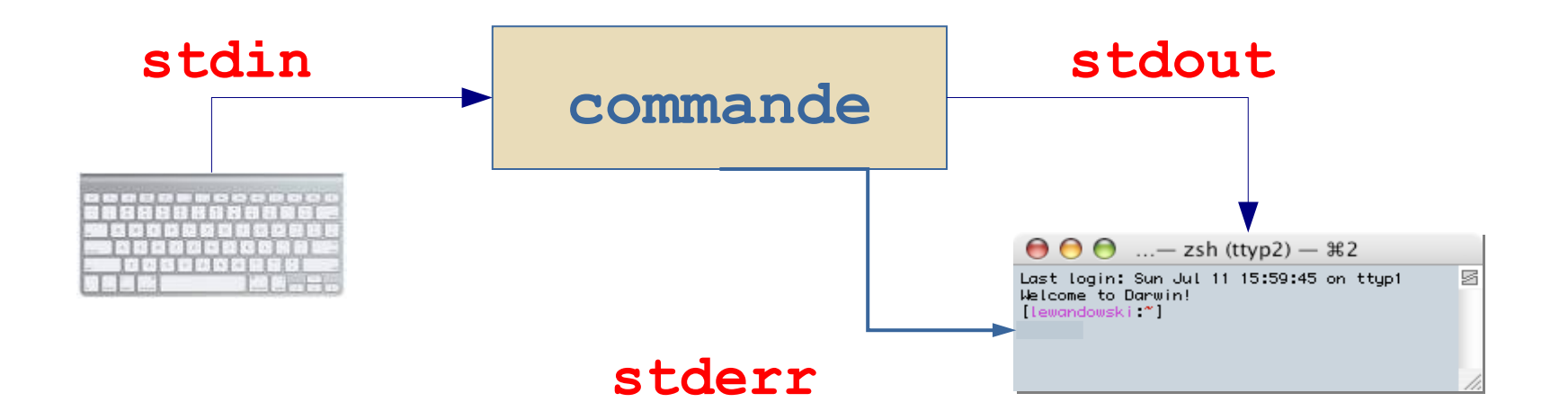

• Redirections= remplacer les canaux par défaut, rediriger vers une autre commande ou un fichier

# Les redirections (1/2)

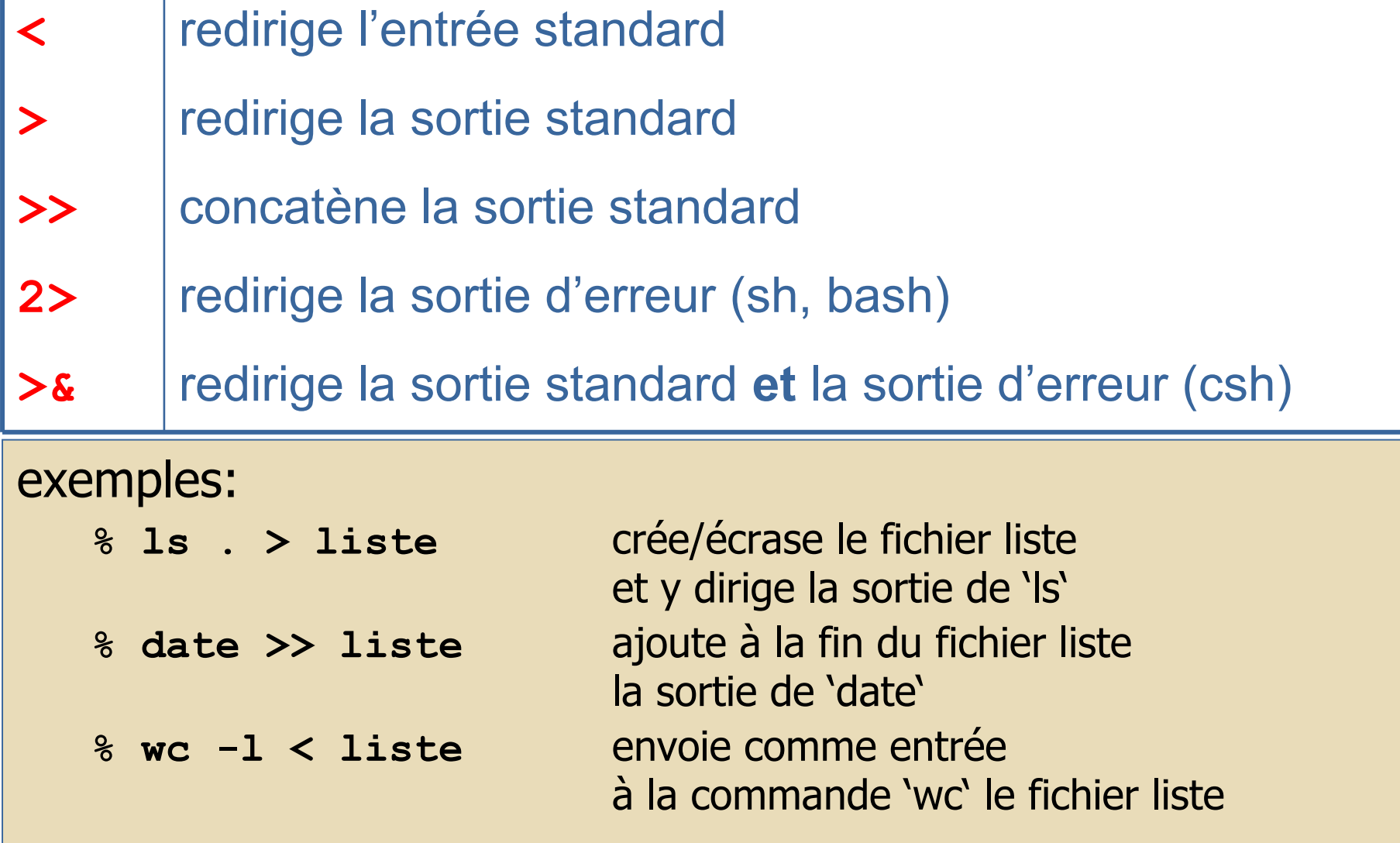

# Les redirections (2/2)

Exemples avec sh (suite): Exemples avec sh (suite): % sort < mon\_fichier > fichier\_trie % sort < mon\_fichier > fichier\_trie

> % cat << fin > mon\_fichier % cat << fin > mon\_fichier je tape du texte qui sera sauvegardé dans je tape du texte qui sera sauvegardé dans mon-fichier mon-fichier pour terminer, je tape fin pour terminer, je tape fin % %

% commande 2> fichier\_erreur % commande 2> fichier\_erreur Les erreurs vont dans fichier\_erreur

% sort mon\_fichier > fichier\_trie 2>&1 % sort mon\_fichier > fichier\_trie 2>&1 Les erreurs vont aussi dans fichier\_trie Les erreurs vont aussi dans fichier\_trie

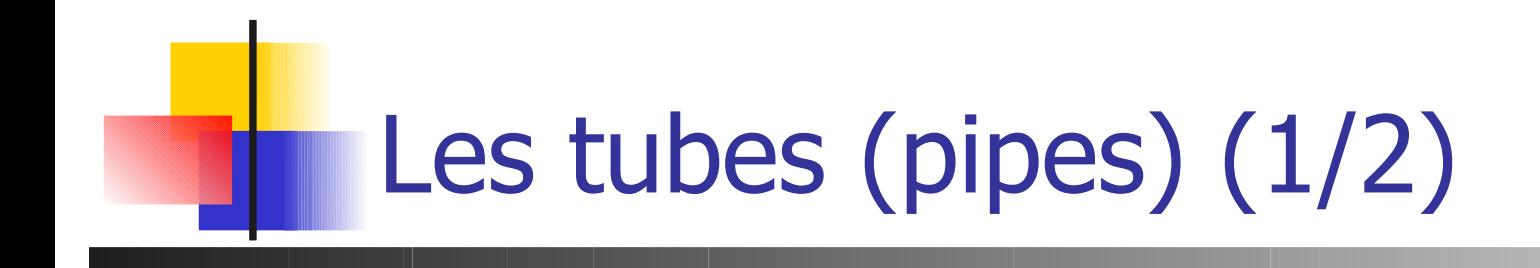

Tube: **|**

#### pour "connecter 2 commandes"

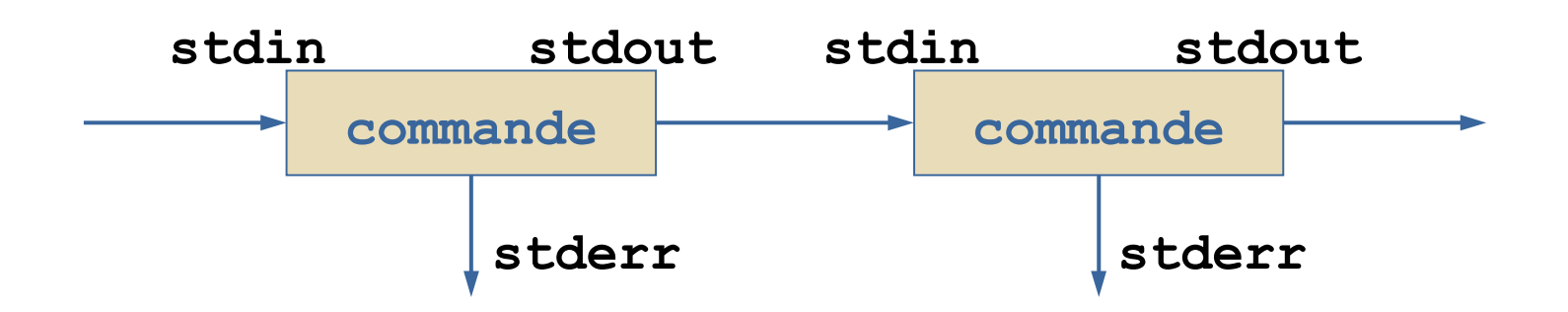

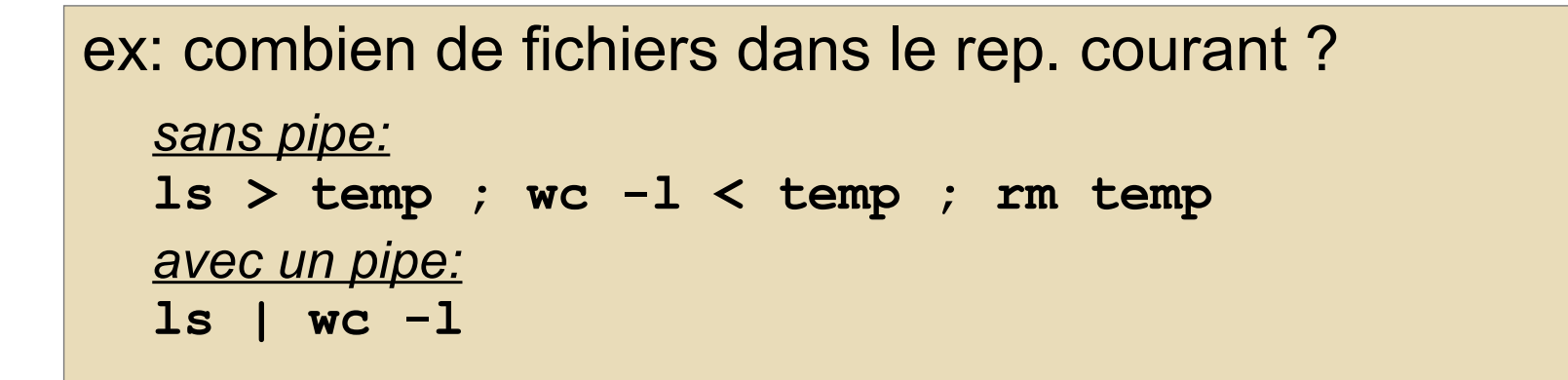

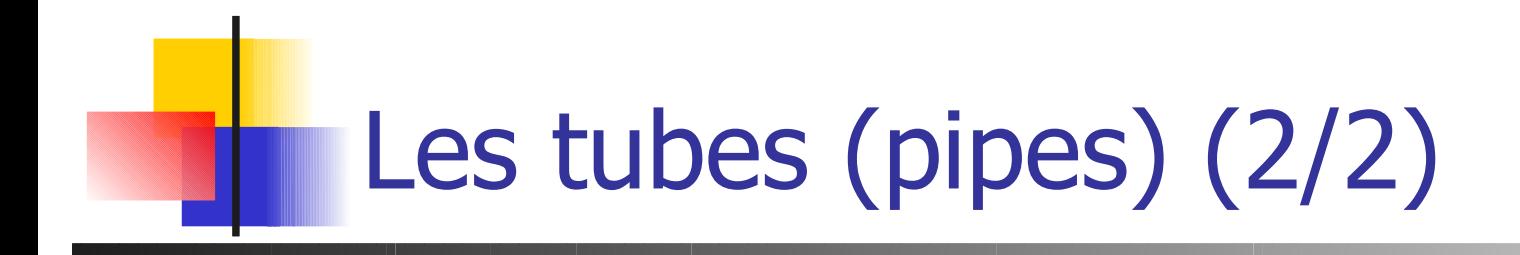

- **Simple** 
	- **cat fic | wc -l**
- Un peu plus dur :

**uuencode im.jpg | mail lemarch -s "trombi"**

**grep IUP listing.txt | grep licence | \ cut -d: -f1 | sort**

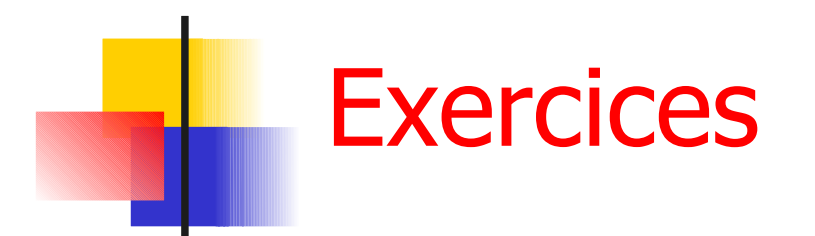

- **Q1** Compter le nombre de sources C dans le répertoire courant
- **Q2** Concatener tous les fichiers commencant par t ou h dans un seul fichier all.txt
- **Q3** Stocker la liste des processus tournant sur la machine dans un fichier
- **Q4** Trier les processus par PID croissant
- **Q5** Que fait l'enchainement de commandes suivant : echo Pages MAN > pourTD man sort  $>>$  !\$ ^sort^cut^ echo exemple de fichier passwd >> !\$ head  $-15$  /etc/passwd  $>>$ !\$ a2ps !\$ | lpr

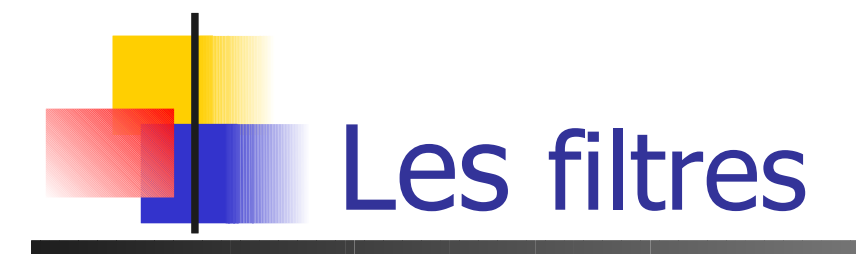

#### **Filtres simples :**

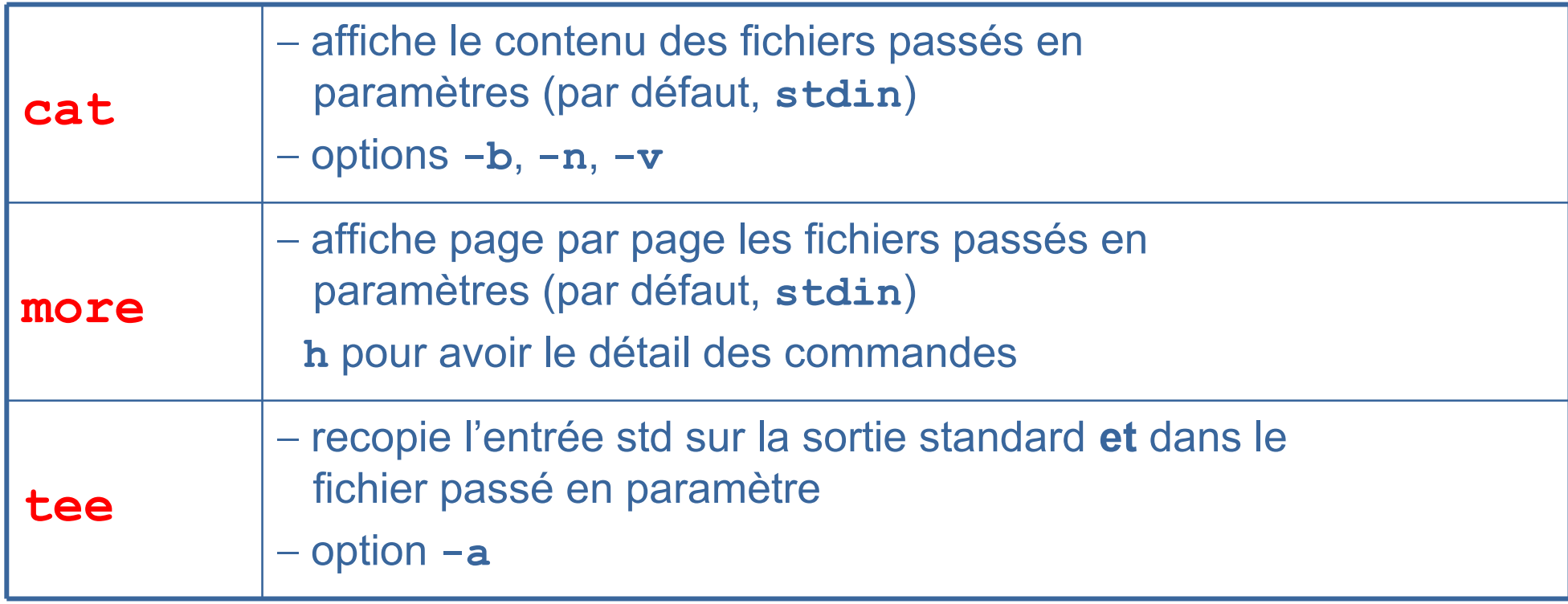

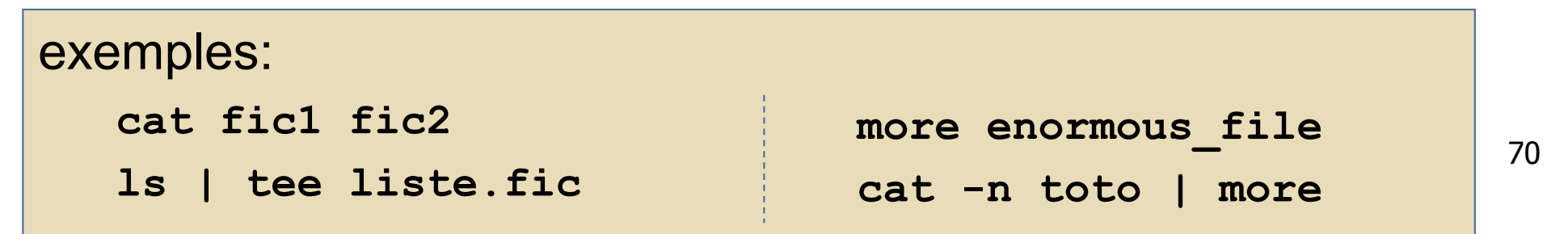

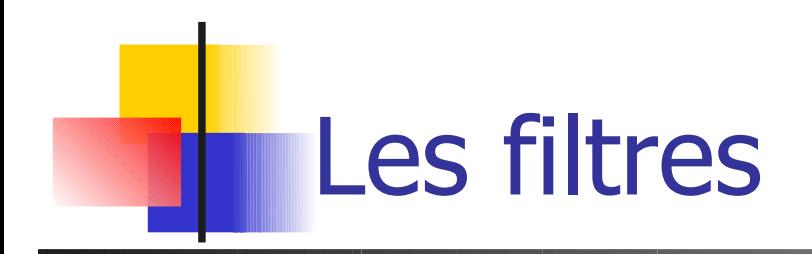

#### **Plus de filtres...**

**sort**

- **tie l'entrée ligne par ligne**
- **-** Options:  $-\mathbf{r}$  (inverse l'ordre de tri)  $+n$  (ignore les *n* 1<sup>ers</sup> champs)
- ex: **ls | sort ls -l | sort +4**

**comm**

- **Exectionne les lignes entre deux fichiers**
- syntaxe: **comm [-123] fic1 fic2**
	- **1** = supprime les lignes spécifiques à fic1
	- **2** = supprime les lignes spécifiques à fic2
	- **3** = supprime les lignes communes

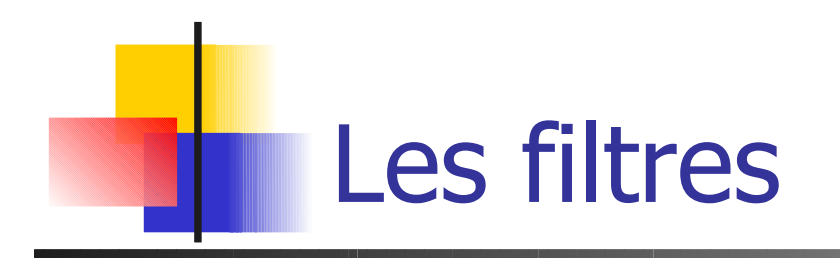

#### **uniq**

- détruit les lignes consécutives dupliquées
- options: **-u** (affiche les lignes "uniques"),
	- **-d** (affiche les lignes "dupliquées")

#### ex:

**uniq -u fic uniq -d fic**

#### **diff**

- **Compare deux fichiers**
- **-** Options:  $-b$  (ignorer les lignes vides)
- ex:

```
diff fic1 fic2
```
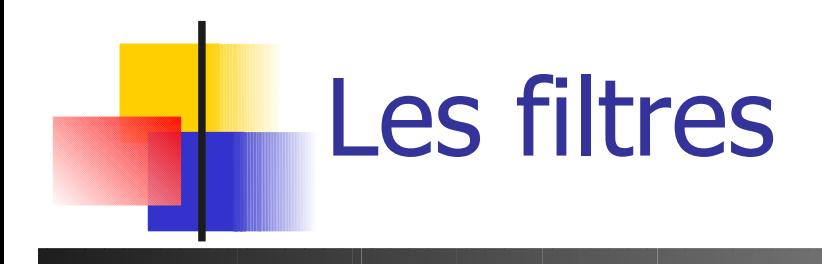

### **cut**

- **Sélectionne uniquement certaines** colonnes du fichier passé en paramètre
- **•** options:
	- **-f<liste>** : liste des champs à garder
	- **-c<liste>** : liste des colonnes à garder
	- **-d<char>** : séparateur de champs

```
- ex:
   • cut -c-10 rep.txt
        1 tonton 0
        2 tux 0077
        3 vuja 013
   • cut -f1,2 -d" " rep.txt
        1 tonton
        2 tux 
        3 vuja
```
#### **rep.txt**

- **1 tonton 0311333300**
- **2 tux 0077885566**
- **3 vuja 0133220011**

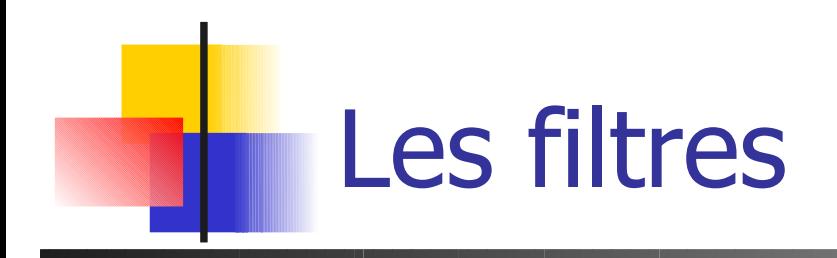

### **tr**

- recopie **stdin** sur **stdout** en substituant des caractères
- syntaxe: **tr [-cds] [s1 [s2]]**
- **-** options:
	- **-c** (complément de **s1**)
	- **-d** efface les car. de **s1**
	- **-s** tte séquence dans **s1** est substituée par un car. unique dans **s2**
- $-ex:$ 
	- **tr A-Z a-z < essai**

remplace les majuscules par des minuscules

• **tr A-Z a-z < essai | tr -sc a-z '\012'** remplace les majuscules par des minuscules, puis remplace tout ce qui n'est pas une lettre minuscule par un retour chariot ('\012')

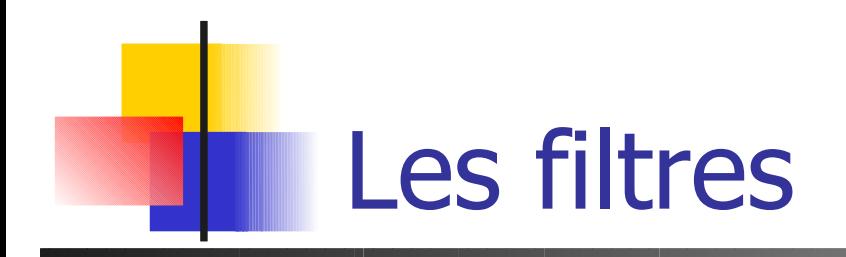

### **grep**

- **r** recherche, dans le fichier passé en paramètre, les lignes vérifiant une expression régulière donnée
- syntaxe : **grep expr\_reg [fichier]**
- $ex:$ 
	- **grep 'toto' essai**

cherche dans essai toutes les lignes qui contiennent le mot toto

- **grep '^[A-Z]' essai** cherche dans essai toutes les lignes qui commencent par une majuscule
- (voir TP sur grep et les expressions régulières)

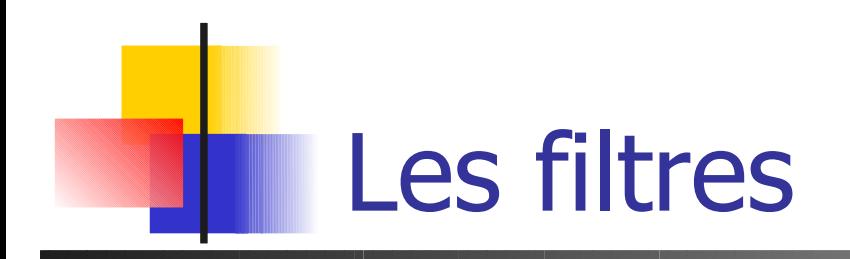

### **sed**

- **Stream EDitor**
- syntaxe pour effectuer de la substitution en ligne : **sed -e 's/expr/repl/g'**
- ex:
	- •cat fichier | sed -e 's/oo/i/'
	- cat fichier | sed -e 's/oo/i/g'

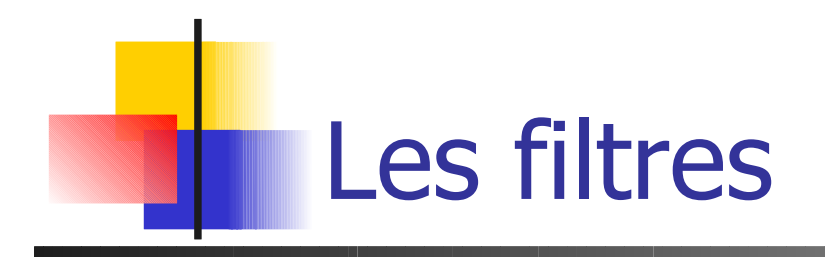

- Et encore plein d'autres... sed, awk, cmp, ...
	- Beaucoup de filtres et commandes... Beaucoup de filtres et commandes...
	- Savoir qu'elles existent Savoir qu'elles existent
	- Savoir ce qu'on peut en attendre Savoir ce qu'on peut en attendre
	- Pour le reste, => **man** !! Pour le reste, => **man** !!

# Visual Editor – vi (vi aïe)

- Un éditeur en mode texte, sans formattage wysiwyg
	- Utilisable, même sans environnement graphique
	- **Présent sur tous les unix**
	- **Administration système**
- **Très riche et très puissant**
- Nécessite un apprentissage qui peut rebuter ...
- **2 modes de fonctionnement** 
	- **Commande** (ce qu'il y a dans les menus d'un éditeur wysiwyg  $et +$ )
	- **Insertion** de texte

# Vi – les indispensables

- Initialement en mode commande
	- **i** pour inserer du texte
	- **Esc** pour repasser en mode commande
- **Suppression** 
	- **x** pour supprimer un caractère
	- **dd** pour supprimer une ligne
- Sauvegarde et sortie
	- **E: W** pour sauvegarder
	- **:q** pour sortir (**:q!** Pour sortir sans sauvegarder)

#### **u** pour undo

# Les expressions régulières (1/2)

- Définir des motifs
	- **·** ensembles de mots
- **Utilisation** 
	- **En analyse lexicale (lex)**
	- Filtrage de fichiers (awk)
	- Recherche de motifs (grep, vi)
- **Attention, vraies-fausses expressions régulières avectes** le shell :
	- **\*** : tous les fichiers **sauf ceux commençant par .**

# Les expressions régulières (2/2)

- **Composées de** 
	- Opérandes atomiques
	- **Opérateurs**

 Chaque expression régulière E définit un motif qui représente un ensemble de chaines de caractères appelé **langage de E** et noté **L(E)**

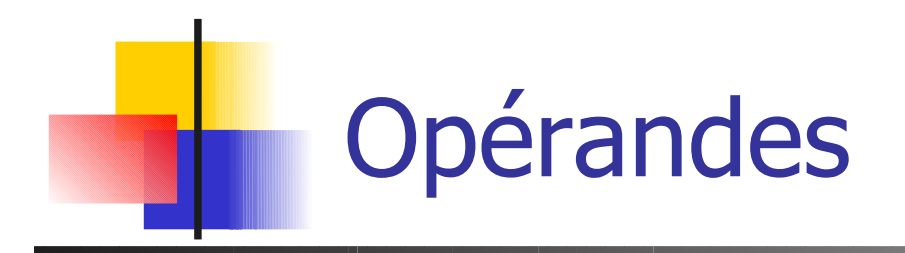

- Un caractère a
	- **L**(a) =  ${a}$
- $\blacksquare$  La chaine vide  $\blacksquare$

$$
\blacksquare \mathsf{L}(\overline{\mathsf{L}}) = \{\overline{\mathsf{L}}\}
$$

**Une variable désignant une expression régulière** définie auparavant

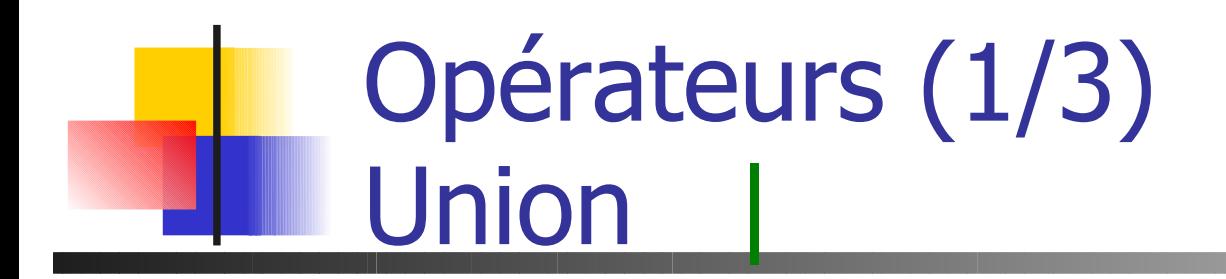

- Union : Si R et S sont 2 E.R, alors RJS représente l'ensemble des langages décrit par R et S : **L**(R|  $S$ ) =  $L(R)$  U  $L(S)$
- **Exemples**

$$
\blacksquare a \, | b : L(a | b) = \{a, b\}
$$

 $\blacksquare$  (a|b)|c : **L**((a|b)|c) = {a, b, c}

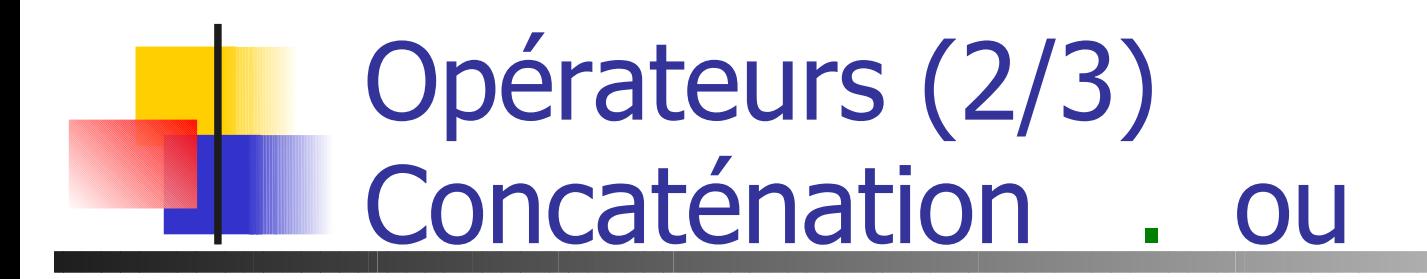

- Union : Si R et S sont 2 E.R, alors RS représente la concaténation des langages décrit par R et S :  $L(R|S) = L(R)L(S)$
- **Exemples** 
	- **a** b :  $L(ab) = {ab}$
	- $\blacksquare$  E=(a|ab)(c|bc) :  $\mathsf{L}(E) = \{ac, abc, abbc\}$

## Opérateurs (3/3) La fermeture (de Kleene) \*

- S'applique sur l'opérande E qu'il suit **E**\* signifie 0 ou plus occurrences de E
- **Exemples**

\n- $$
a^*
$$
:  $L(a^*) = \{\overline{a}, a, a, a, a, \ldots\}$
\n- $E = (a|b) : L(E^*) = \{\overline{a}, b, ab, a, b, a, b, a, b, \ldots\}$
\n- touters les combinaisons de a et b
\n

# Priorité entre opérateurs

- Du plus prioritaire au moins prioritaire
	- $\blacksquare$  ( )
	- $\blacksquare$  Fermeture a<sup>\*</sup>
	- Contaténation ab
	- **Union alb**
- Exemple :  $E = a | bc * d$  (a  $(b(c*)d))$  $L(E) = \{a, bcd, bccd, bcccd, bc...cd\}$

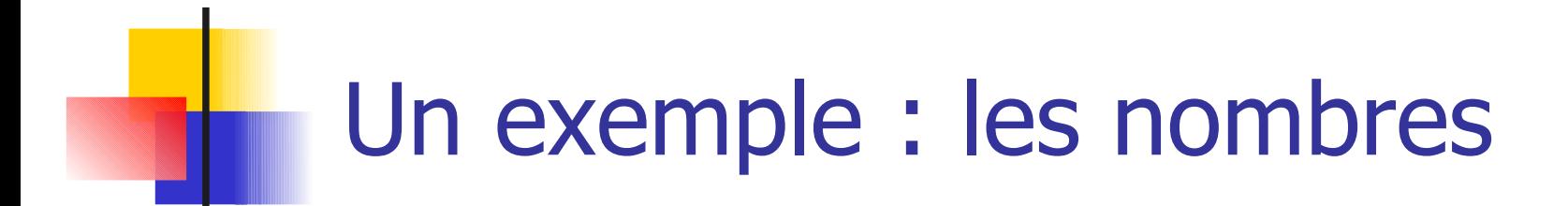

- **Les entiers naturels** 
	- entier =  $(0|1|...|9)(0|1|...|9)^*$
- **Les entiers relatifs** 
	- relatif =  $(+|-)$ entier
	- relatif =  $((\sqrt{1}+))$ -)entier
- Les réels ?<br>
Les identifiants en Pascal ?

### Un exemple : les nombres

- **Les entiers naturels** 
	- chiffre  $= (0|1|...|9)$
	- entier  $=$  (chiffre)(chiffre)\*
- **Les entiers relatifs** 
	- relatif =  $(+|-)$ entier
	- relatif =  $((\sqrt{1}+))$ -)entier
- **Les réels**  relatif( $\sqrt{\phantom{a}}$  entier)
- **Les identifiants en Pascal**  $lettre = (a|b|...|z|A|...|z)$ ident = (lettre)(lettre|chiffre)\*

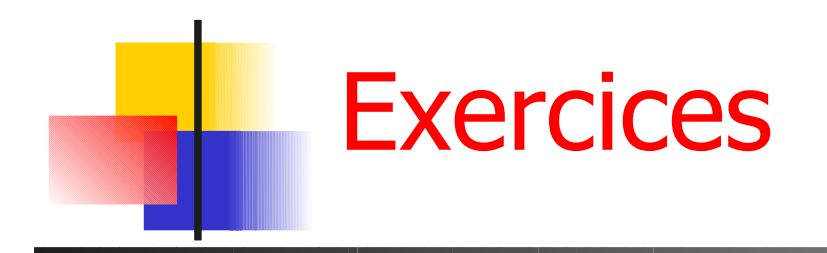

- **Q1** Quelles sont les E.R suivantes
	- les chaines de 0 et de 1 finissant par un 0
	- les chaines de 0 et de 1 contenant au moins un 1
	- les chaines de 0 et de 1 contenant au plus un 1
	- les chaines de 0 et de 1 telles que la troisième position en partant de la droite soit occupée par un 1
- **Q2** Décrire les langages définis par les E.R suivantes
	- $\blacksquare$  (a|b)\*
	- $(a * b*) *$
	- $(a * ba * b) * a *$

### Les Expressions Régulières sous Unix  $(1/3)$

- **Les extensions pour grep, egrep, vi, lex**
- Ensembles de caractères **[ ]**
	- **Pour spécifier un ensemble de caractères**
	- **[abcd]** équivaut à (a|b|c|d)
	- **F [a-zA-Z]** pour des intervalles en fonction du code ASCII des caractères
	- **[^abcd]** pour le complémentaire d'un ensemble

### Les Expressions Régulières sous Unix  $(2/3)$

- Début (**^**) et fin de ligne (**\$**)
	- **grep '^#include' monFic.c**
	- **grep '^[ \t]\*\$' | wc -l**
- Le joker (.) (point) remplace tous les caractères possibles sauf le retour à la ligne
	- **E** .\* toutes les chaines possibles
- **Les caractères spéciaux [ ]. \* ^ \$ retrouvent leur** valeur si ils sont précédés de \

**\.[^ \t]\*** tous les noms commençant par **.**

### Les Expressions Régulières sous Unix (3/3)

- Classes de caractères prédéfinies **[:classe:]**
	- **[:digit:] [:alpha:] [:alnum:] [:space:]**
	- **[:upper:] [:lower:]** …
- **E** Le repérage **\( motif \)** 
	- Un motif **motif** ainsi encadré est référençable dans le reste de l'expression
	- **· \(.\).\*\1.\*\1** une chaine contenant 3 fois au moins la même lettre
	- $\blacksquare$  \(.\)\(.\).\2\1 ?

# grep/egrep

- Utilise les expressions étendues pour filtrer/rechercher des lignes dans un fichier
	- Attention : les parenthèses n'ont pas de signification particulière
- **egrep ajoute**  $+$  **(au moins 1) et ? (0 ou 1) grep '[pP]?rintf' \*.c**
- Quelques options
	- **-c** : nb lignes correspondantes au lieu des lignes elles-même
	- -**i** : pas de différence majuscules/minuscules
	- **-***n* : numéros de lignes
	- -**v** : lignes ne correspondant pas
	- -**h** : pas de noms de fichiers

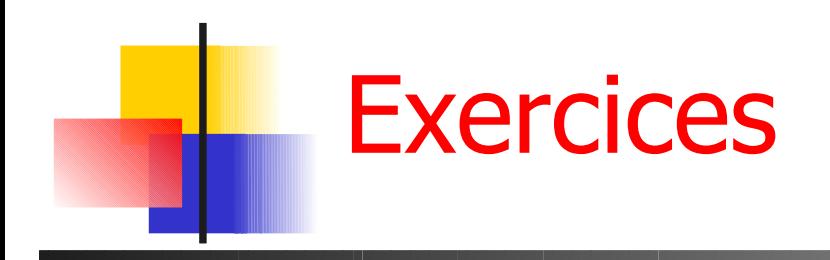

- Usages courants de grep
	- **Q1** Compter le nombre de lignes vides dans un fichier
	- **Q2** Comment trouver le PID de l'application mozilla vous appartenant qui ne répond plus dans votre environnement graphique et que vous voulez du coup faire terminer. Donner l'enchainement de commandes à utiliser.
	- **Q3** Lister tous les fichiers *dangereux* de votre arborescence personnelle, avec les droits en écriture pour le reste du monde
	- **Q4** Quelle est la valeur de la constante symbolique UINT\_MAX définie dans un des fichiers d'entête système du langage C ?
	- **Q5** Comment extraire les lignes concernant le préprocesseur ?

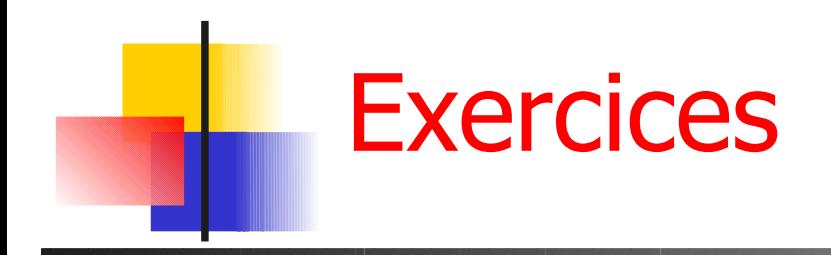

- **Usages courants de grep** 
	- **Q1** Comment extraire l'IUD de l'utilisateur lemarch du fichier /etc/passwd ? Le nom de l'utilisateur 2345 ?

lemarch:x:1234:3000:Laurent Lemarchand:/home/lemarch:/bin/tcsh

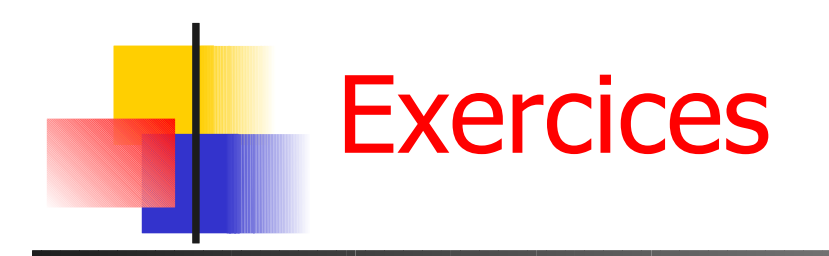

**Exploiter des informations Internet. Récupérer le vent moyen le 27** Décembre 1999. Résumé de la journée du 27 Décembre 1999 à Brest - Guipavas

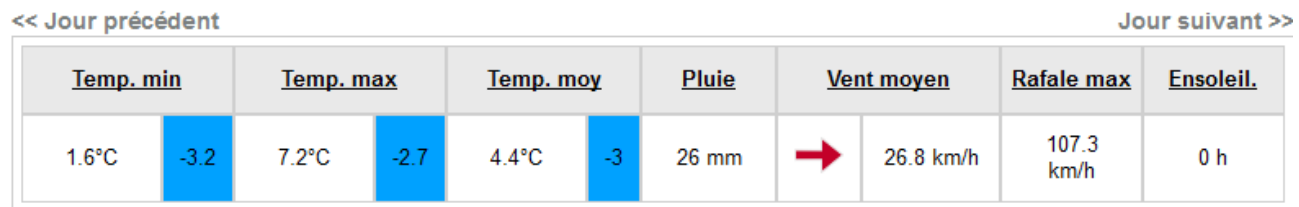

96

Normales calculées entre 1981 et 2010

wget '[http://meteo-bretagne.fr/archive-observation.php?icao=07110&d=27&m=12&y=1999&metar=](http://meteo-bretagne.fr/archive-observation.php?icao=07110&d=27&m=12&y=1999&metar)'

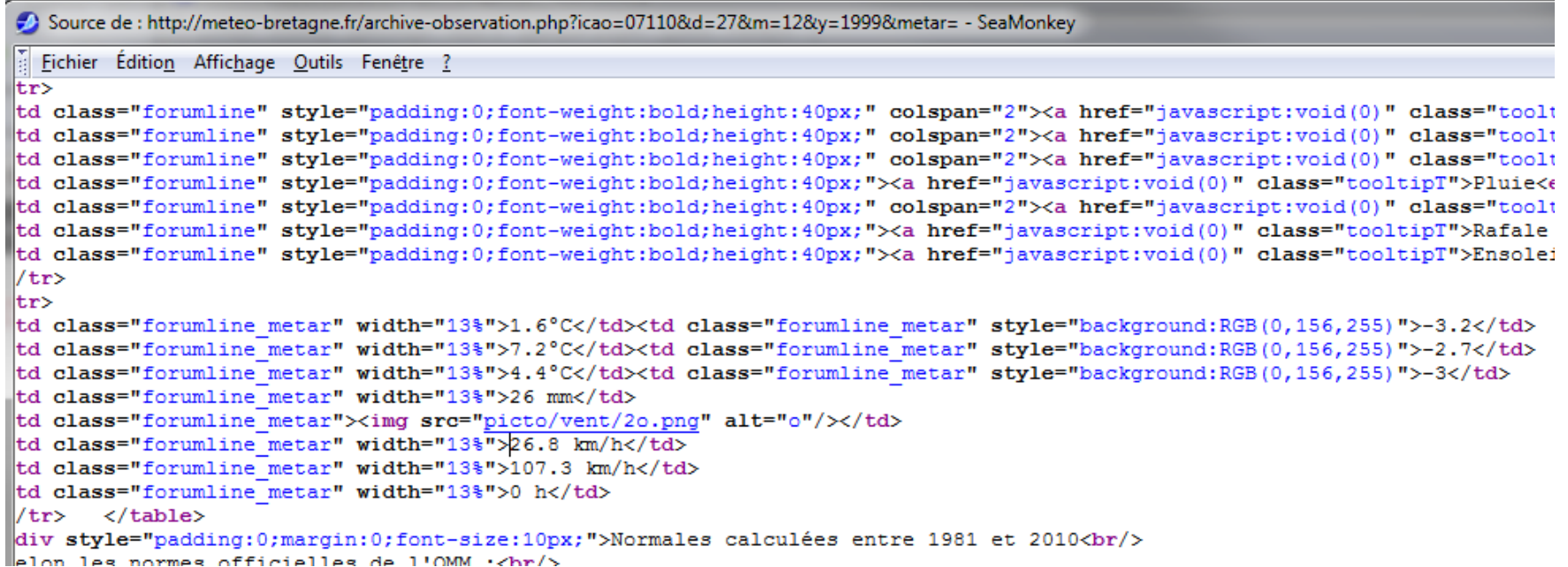

# Controle continu

- Exploiter des informations Internet. Récuperer les rafales sur une période de jours : exemple : 5 jours à partir du 27 décembre 1999. Produire un graphique avec gnuplot (Linux) ou Exel (Windows)
- Renvoyer votre script par mail à [laurent.lemarchand@univ-brest.fr](mailto:laurent.lemarchand@univ-brest.fr) pour le 11 mars 2013 avec 'CC Unix' en sujet et dans le message votre nom et numéro étudiant (binome possible), le script et une trace d'exécution (données et graphique)

wget '[http://meteo-bretagne.fr/archive-observation.php?icao=07110&d=27&m=12&y=1999&metar=](http://meteo-bretagne.fr/archive-observation.php?icao=07110&d=27&m=12&y=1999&metar)'

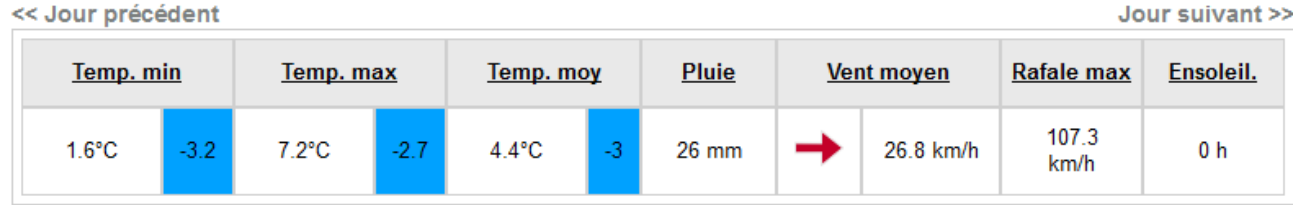

#### Résumé de la journée du 27 Décembre 1999 à Brest - Guipavas

Normales calculées entre 1981 et 2010

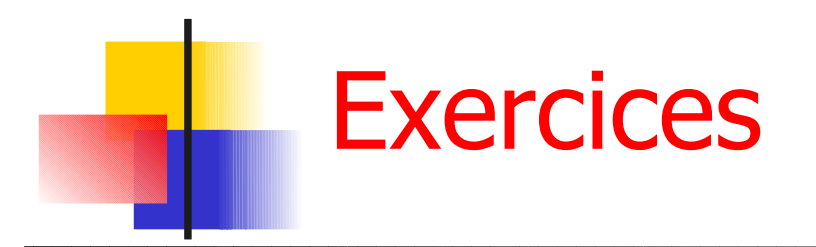

- Trouver et filtrer la ligne intéressante
- En extraire la donnée

```
Source de: http://meteo-bretagne.fr/archive-observation.php?icao=07110&d=27&m=12&y=1999&metar= - SeaMonkey
  Fichier Édition Affichage Outils Fenêtre ?
tr>
td class="forumline" style="padding:0;font-weight:bold;height:40px;" colspan="2"><a href="javascript:void(0)" class="toolt
td class="forumline" style="padding:0;font-weight:bold;height:40px;" colspan="2"><a href="javascript:void(0)" class="toolt"
td class="forumline" style="padding:0;font-weight:bold;height:40px;" colspan="2"><a href="javascript:void(0)" class="toolt
td class="forumline" style="padding:0;font-weight:bold;height:40px;"><a href="javascript:void(0)" class="tooltipT">Pluie<e
td class="forumline" style="padding:0;font-weight:bold;height:40px;" colspan="2"><a href="javascript:void(0)" class="toolt
td class="forumline" style="padding:0;font-weight:bold;height:40px;"><a href="javascript:void(0)" class="tooltipT">Rafale
td class="forumline" style="padding:0;font-weight:bold;height:40px;"><a href="javascript:void(0)" class="tooltipT">Ensolei#
/tr|{\rm tr} \rangletd class="forumline metar" width="13%">1.6°C</td><td class="forumline metar" style="background:RGB(0,156,255)">-3.2</td>
td class="forumline metar" width="13%">7.2°C</td><td class="forumline metar" style="background:RGB(0,156,255)">-2.7</td>
td class="forumline metar" width="13%">4.4°C</td><td class="forumline metar" style="background:RGB(0,156,255)">-3</td>
td class="forumline metar" width="13%">26 mm</td>
td class="forumline metar"><img src="picto/vent/2o.png" alt="o"/></td>
td class="forumline metar" width="13%">26.8 km/h</td>
td class="forumline metar" width="13%">107.3 km/h</td>
td class="forumline metar" width="13%">0 h</td>
∥/tr>
       \langle/table>
div style="padding:0;margin:0;font-size:10px;">Normales calculées entre 1981 et 2010<br/>>br/>
     \lambda normes officialles de 110000 \cdot \lambdabr/s
```
Généraliser et en faire un script ….

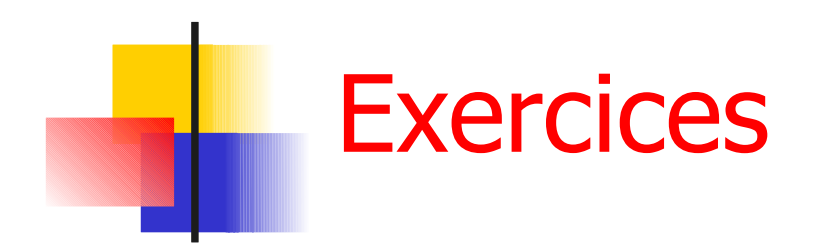

grep 'km/h' meteo.data

```
<td class="forumline_metar" width="13%">26.8 km/h</td>
<td class="forumline_metar" width="13%">107.3 km/h</td>
<td class="forumline_metar" style="background:RGB(94,168,247)">14.8 km/h </td>
<td class="forumline_metar" style="background:RGB(90,128,255)">3.7 km/h </td>
<td class="forumline_metar" style="background:RGB(90,128,255)">7.4 km/h </td>
```
…

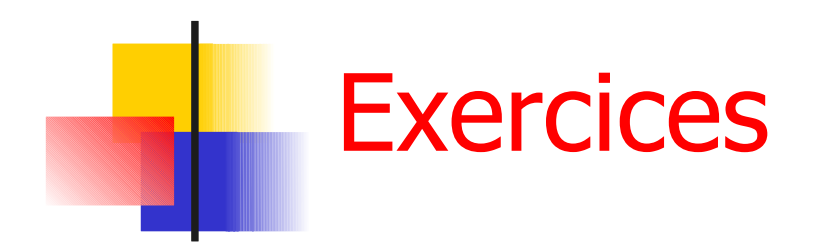

```
grep 'km/h' meteo.data
<td class="forumline_metar" width="13%">26.8 km/h</td>
<td class="forumline_metar" width="13%">107.3 km/h</td>
<td class="forumline_metar" style="background:RGB(94,168,247)">14.8 km/h </td>
<td class="forumline_metar" style="background:RGB(90,128,255)">3.7 km/h </td>
<td class="forumline_metar" style="background:RGB(90,128,255)">7.4 km/h </td>
…
```
 grep 'km/h' meteo.data | head -1 <td class="forumline\_metar" width="13%">26.8 km/h</td>

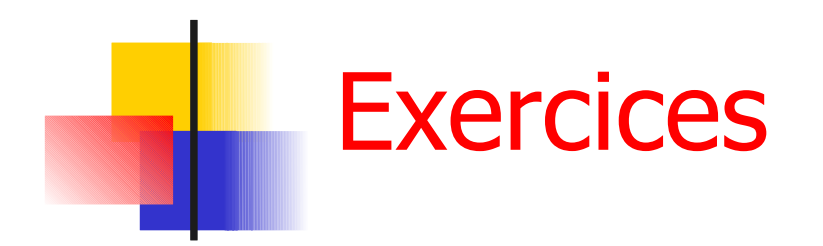

```
grep 'km/h' meteo.data
<td class="forumline_metar" width="13%">26.8 km/h</td>
<td class="forumline_metar" width="13%">107.3 km/h</td>
<td class="forumline_metar" style="background:RGB(94,168,247)">14.8 km/h </td>
<td class="forumline_metar" style="background:RGB(90,128,255)">3.7 km/h </td>
<td class="forumline_metar" style="background:RGB(90,128,255)">7.4 km/h </td>
…
```
 grep 'km/h' meteo.data | head -1 <td class="forumline\_metar" width="13%">26.8 km/h</td>

```
 grep 'km/h' meteo.data | head -1 | cut -d' ' -f3 
width="13%">26.8
```
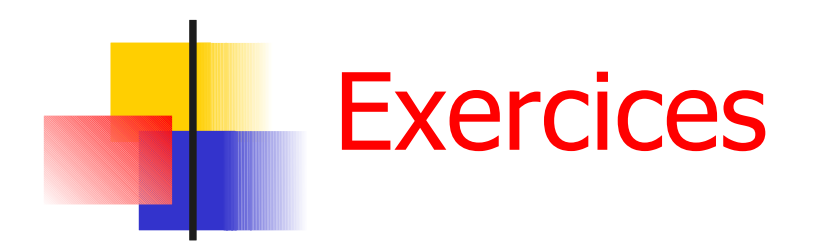

```
 grep 'km/h' meteo.data
<td class="forumline_metar" width="13%">26.8 km/h</td>
<td class="forumline_metar" width="13%">107.3 km/h</td>
<td class="forumline_metar" style="background:RGB(94,168,247)">14.8 km/h </td>
<td class="forumline_metar" style="background:RGB(90,128,255)">3.7 km/h </td>
<td class="forumline_metar" style="background:RGB(90,128,255)">7.4 km/h </td>
…
```

```
 grep 'km/h' meteo.data | head -1
<td class="forumline_metar" width="13%">26.8 km/h</td>
```

```
 grep 'km/h' meteo.data | head -1 | cut -d' ' -f3 
width="13%">26.8
```

```
grep 'km/h' meteo.data | head -1 | cut -d' ' -f3 | cut -d'>' -f2
26.8
```

```
 Comment avoir la rafale maximale ?
```
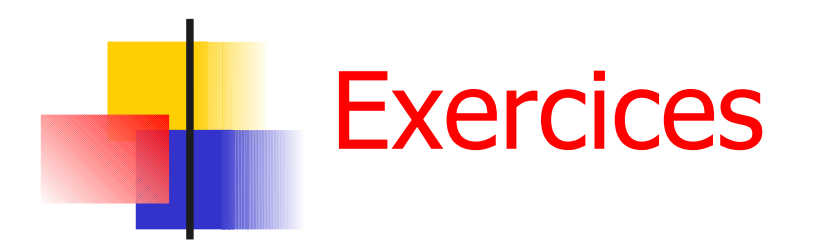

**Une solution complète** 

```
[lemarch]% ./getVentMoyen.csh 27 12 1999
```
26.8

```
103
#!/bin/csh
# getVentMoyen jour mois annee
mkdir TEMPMETEO
cd TEMPMETEO
set url = 'http:// … &d='$1'&m='$2'&y='$3'&metar=#dataTab'
# echo recuperation des donnes a: "$url"
wget "$url" -o m.trace
mv archive* meteo.data
grep 'km/h' meteo.data | head -1 | cut -d' ' -f3 | cut -d'>' -f2
cd ..
rm -r TEMPMETEO
```
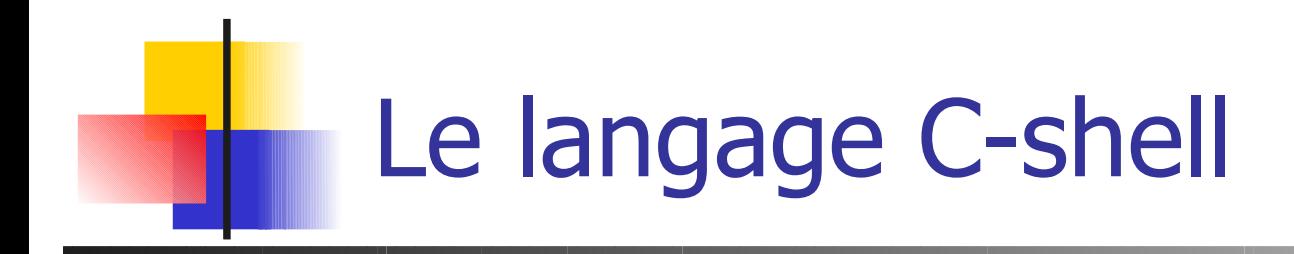

- **Langage de programmation** 
	- **Des instructions : les commandes (ls, mv, cd, echo, et la portant de la portant de la portant de la portant de l** wc, man, …)
	- **Des variables : déclaration, initialisation,** modification …
	- Des structures de contrôle pour le déroulement du programme : **; | if repeat foreach while switch**

# Utilisation de variables (1/2)

- **Déclaration locale au shell set a = titi**
- Visible dans l'environnement des shells ou commandes exécutées ensuite **setenv b titi**

# ex.sh

echo \$v1 echo \$v2 **unix[45]% setenv v1 TRUC unix[46]% set v2 = TROC unix[47]% csh ex.sh TRUC v2 undefined variable unix[48]%**

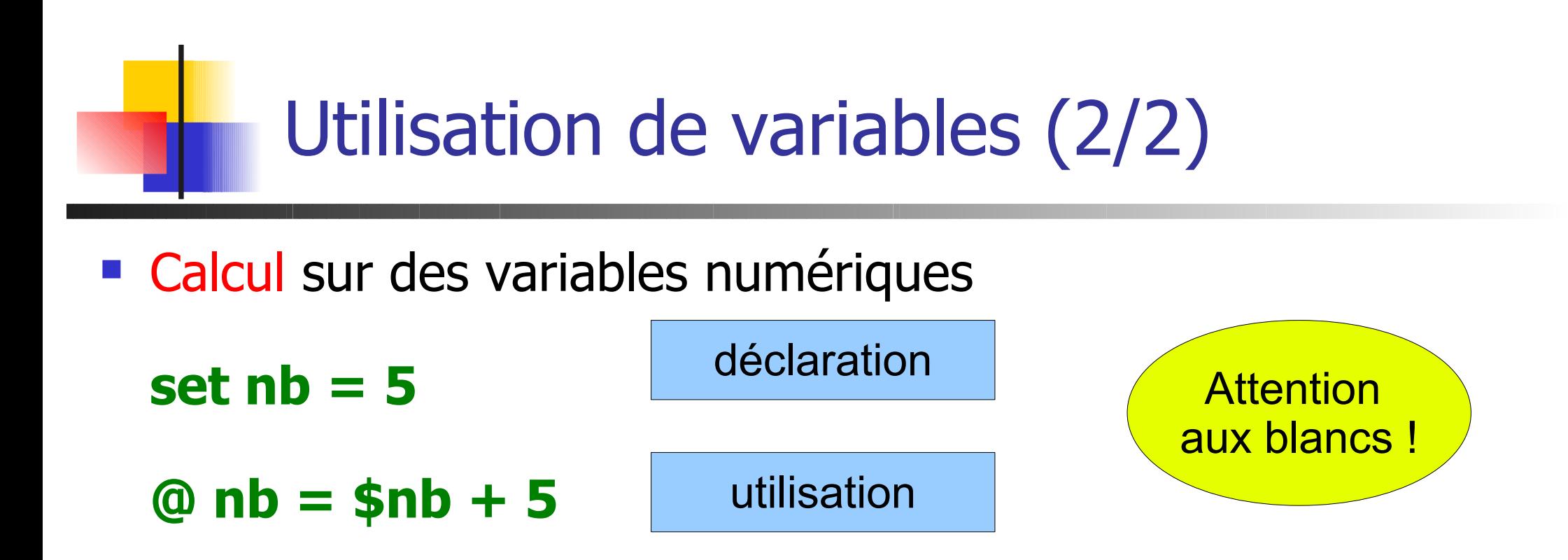

**Tous les opérateurs classiques sont possibles + - \* / ++ – \*=**

**set sum = 0 @ sum = \$sum + \$nb – 8 \* 3**

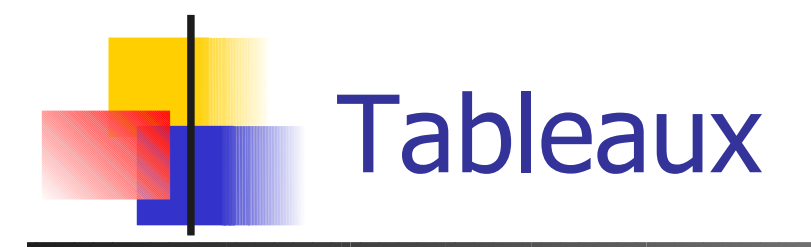

```
unix[34]% set tab = ( toto 25 titi )
unix[35]% echo $tab[2]
25
unix[36]%
```

```
unix[37]% set ladate = ( `date` )
unix[38]% echo $ladate
Tue Mar 14 10:33:00 MET 2009
unix[39]% @ ladate[3]++
unix[40]% !e
Tue Mar 15 10:33:00 MET 2009
```
**unix[41]% echo \$#ladate 6**

Taille d'un tableau

107

# Variables spécifiques

**Pour la saisie d'un mot : \$< unix[10]% set lu = \$< 6 unix[11]% echo \$lu + 1 7**

**1**

$$
\begin{array}{r}\n\text{#!/bin/csh} \\
\text{#} \text{ somme.sh} \\
\text{set } v = 0 \\
\textcircled{2} \text{ } v = $1 + $2\n\end{array}
$$

echo \$v

\$argv[] Arguments de la ligne de commande : \$0 \$1 \$2 **unix[11]% somme.sh 11 20 31**

Test de l'existence d'une variable : \$?var **unix[13]% set var = toto unix[14]% echo \$?var**
## Structure de contrôle conditionnelle  $(1/2)$

## If ( condition ) then instructions

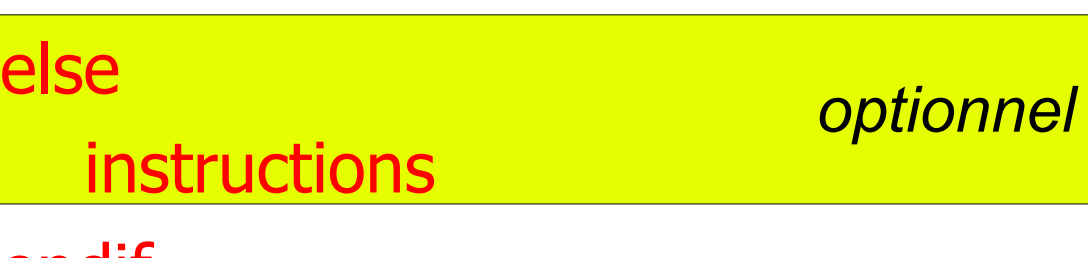

### endif

- Opérateurs de condition
	- $\blacksquare$  ! && || < > == != ...
	- **tests sur fichier**

**Maximum des 2 paramètres d'une** fonction

#!/bin/csh # max.sh If ( \$1 > \$2 ) then set  $m = $1$ else set  $m = $2$ endif echo maxi = \$m

## Structure de contrôle conditionnelle (2/2)

- - **-d** répertoire
	- **-e** existe
	- **-f** ordinaire
	- **-r, -w, -x**droits
	- **-z** taille nulle

**Tests sur les fichiers if ( -spec fichier ) then** 

#!/bin/csh # type.sh

If ( -e \$1 ) then If ( -d \$1 ) then echo repertoire else echo fichier endif else echo inexistant endif

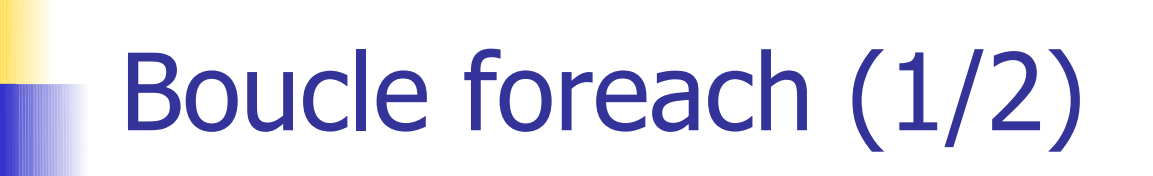

```
foreach var ( liste de mots )
  instructions
end
```
**\$var** vaut successivement chacun des mots de la liste

#!/bin/csh # bcl.sh

```
foreach fic ( toto titi tata ) 
    if ( -e $fic ) then 
        wc -l $fic
    endif
end
```
# Boucle foreach (2/2)

- **Motifs pour la liste de mots** 
	- **\$\*** les arguments du script ( \$1 \$2 \$3 … )
	- **\*** ou une autre expression régulière du shell la liste des fichiers correspondant

```
#!/bin/csh
# bcl2.sh
foreach fic ( $* ) 
   if ( -e $fic ) then 
       wc -l $fic
   endif
end
```

```
#!/bin/csh
# bcl3.sh
set lignes = 0
foreach fic ( *.[ch] ) 
       \omega lignes += `cat $fic | wc -l`
end 
echo $lignes
```
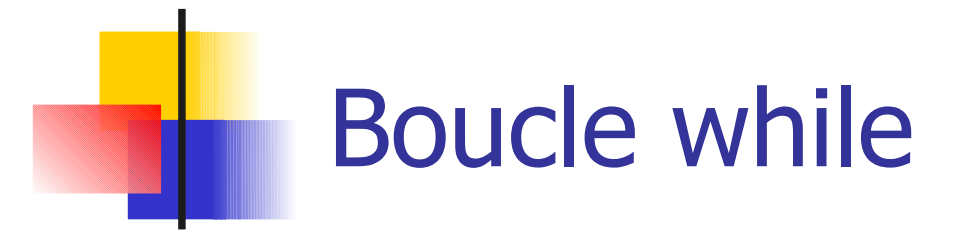

## while ( condition ) instructions end

■ Sert également pour les boucles **for** ( <> foreach)

#!/bin/csh # while.sh

```
while ($<!= 10)echo entrez un autre nombre 
end
```

```
#!/bin/csh
# while4for.sh
```

```
set total = 0set i = 0while ($i < 10 ) 
       @ total += $i
       \omega i++
end 
echo $total
```
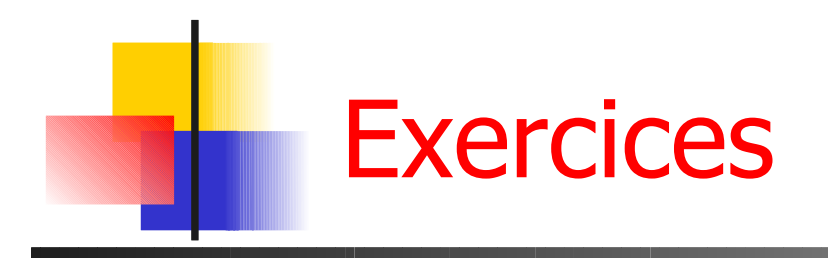

- **Q1** Que fait la commande head -10 f1 | tail -1 (f1 est un fichier texte)
	- Construire un programme C-shell permettant d'afficher à l'écran la i<sup>eme</sup> ligne d'un fichier f passé en paramètre (ligne i f).
- **Q2** Calcul de la taille globale d'une liste de fichiers passés en argument au script
	- penser à utiliser un tableau pour décomposer le résultat du ls -l
- **Q3** Modifier **Q2** pour afficher tous les fichiers dont la taille dépasse un seuil donné en argument et en Mo

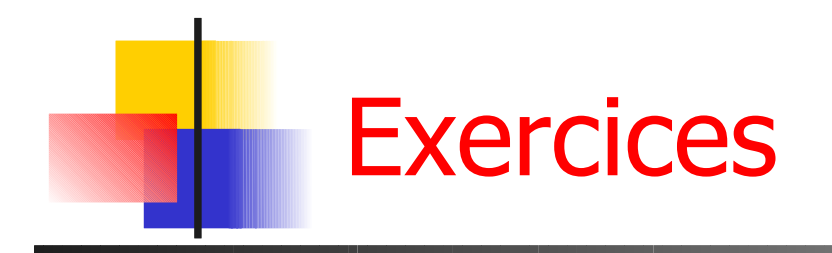

- Calculer l'espace disque utilisé par chaque utilisateur (les homedir sont dans le répertoire courant)
	- **Q1** Quel est l'espace total utilisé ?
	- **Q2** Quel est l'utilisateur consommant le plus d'espace ?
- **Q3** Attribuer un numéro à chaque étudiant d'une liste
	- utiliser cat dans le foreach
- **Q4** Lire une suite de nombres tant que leur somme ne dépasse pas 100
	- Utiliser **\$<** pour la lecture et une structure

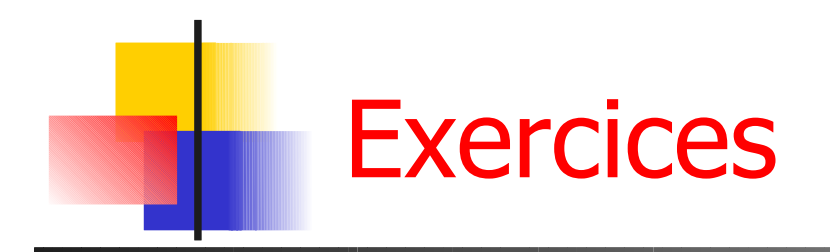

- **Q1** Calculer le nombre de fichiers et répertoires d'une arborescence
	- **F** récursivité

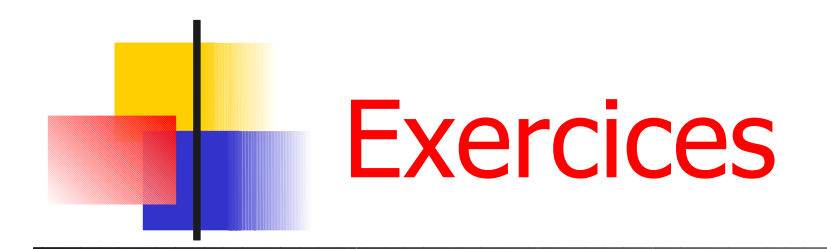

 **Q1** Calculer le nombre de fichiers et répertoires d'une arborescence

récursivité #!/bin/csh

```
# ~/compteFic.sh
set nb = 0foreach fic ( * )
      if ( -d $fic ) then
            cd $fic
           @ nb += \sim/compteFic.sh
           cd ..
      else
           @. nb++ endif
end
echo $nb
```
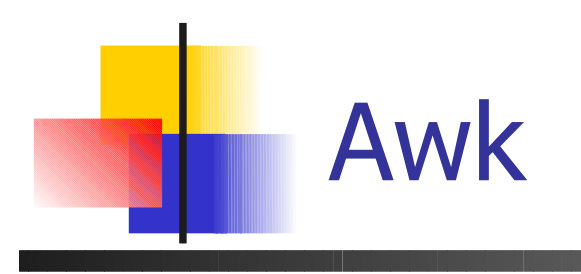

- **Aho, Weinberger, Kernighan**
- Ecriture de **moulinettes** : transformation de données en quelques lignes de code
	- **qrep intelligent, avecular**
	- des possibilités logiques et numériques
	- **Manipulations tabulaires (lignes et colonnes)**
- **Syntaxe C** 
	- Le K de Awk est le K de K&R

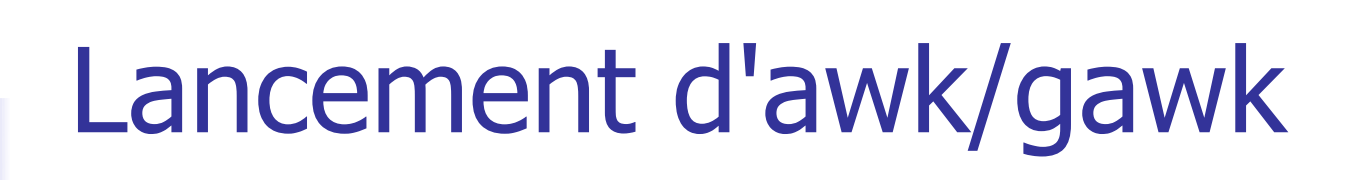

- 2 manières simples
	- **En ligne de commande** 
		- **cat file | gawk '(pattern){action}'**
		- **cat file | gawk -f program.awk**
	- Dans un script awk

#!/bin/awk –f # commentaire

(pattern) {action}

…

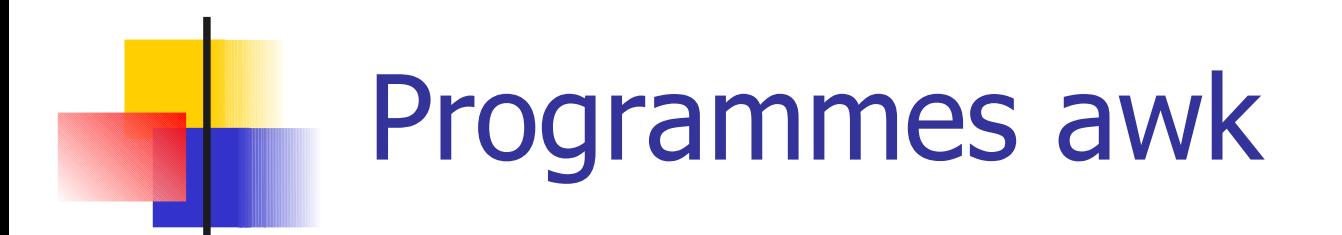

- Un programme est une suite de **règles**
- **Les règles sont appliquées séquentiellement à chaque enregistrement** du flux ou fichier d'entrée
	- **Par défaut chaque ligne est un enregistrement**
- Les règles sont en 2 partie : un **motif** et une **action**
- Si l'entrée respecte le motif, alors l'action est exécutée

*(pattern1)* { *action* } *(pattern2)* { *action* }

...

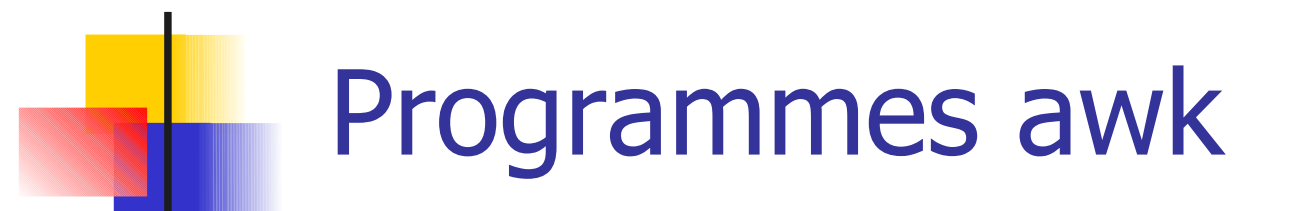

### tag.awk

#!/bin/awk -f /soleil/ { print "\$0 tag soleil"; } /vin/ { print "\$0 tag vin"; }

### **Exemple**

**% cat mots.txt | tag.awk Tomate: tag soleil Bordeaux: tag vin Provence: tag soleil Provence: tag vin**

### mots.txt

Bordeaux: Garonne vin ville Hugo: Victor écrivain Tomate: rouge soleil fruit mure Provence: soleil vin Pagnol Disque: vinyle chanteur CD ....

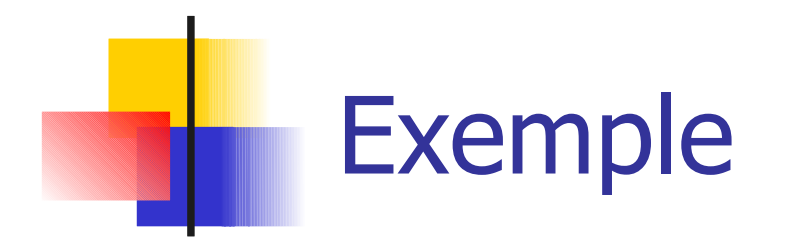

…

entrée PING dt033n32.san.rr.com (24.30.138.50): 56 data bytes 64 bytes from 24.30.138.50: icmp\_seq=0 ttl=48 time=49 ms 64 bytes from 24.30.138.50: icmp\_seq=1 ttl=48 time=94 ms 64 bytes from 24.30.138.50: icmp\_seq=2 ttl=48 time=50 ms 64 bytes from 24.30.138.50: icmp\_seq=3 ttl=48 time=41 ms

> ----dt033n32.san.rr.com PING Statistics---- 1281 packets transmitted, 1270 packets received, 0% packet loss round-trip (ms) min/avg/max = 37/73/495 ms

## Programme (/icmp\_seq/) {print \$0}

sortie 64 bytes from 24.30.138.50: icmp\_seq=0 ttl=48 time=49 ms 64 bytes from 24.30.138.50: icmp\_seq=1 ttl=48 time=94 ms 64 bytes from 24.30.138.50: icmp\_seq=2 ttl=48 time=50 ms 64 bytes from 24.30.138.50: icmp\_seq=3 ttl=48 time=41 ms

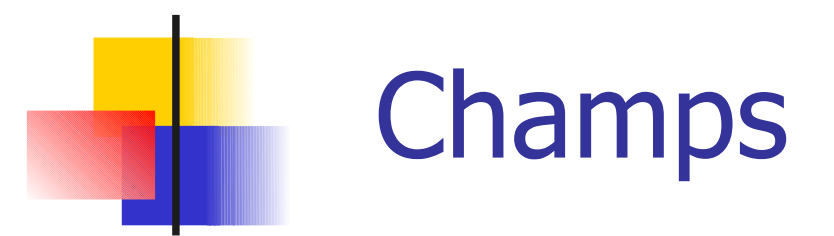

- Awk divise le fichiers en **enregistrements** et en **champs**
	- **Par défaut, chaque ligne est un enregistrement**
	- Les champs sont délimités par un caractère spécifique (Blanc ' ' par défaut)
- **Le séparateur de champs peut être modifié** 
	- **en ligne de commande avec l'option F awk -F: -f sc.awk < fichier**
	- dans un script en modifiant la variable **FS { FS = ":" }**

# Champs (2/2)

L'accès aux champs se fait avec **\$**

- **\$1** est le premier champ, **\$2** le second …
- **s0** est la ligne entière
- **NF** est une variable contenant le nombre de champs de l'enregistrement courant (**NR** : enregistrement courant)
- entrée PING dt033n32.san.rr.com (24.30.138.50): 56 data bytes 64 bytes from 24.30.138.50: icmp\_seq=0 ttl=48 time=49 ms 64 bytes from 24.30.138.50: icmp\_seq=1 ttl=48 time=94 ms
- Programme (/icmp\_seq/) {print \$7}

sortie time=49 ms time=94 ms

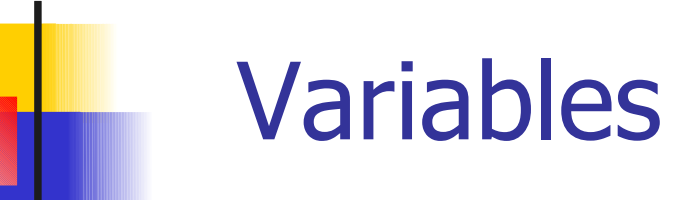

- **Simples à utiliser** 
	- **Pas besoin de les déclarer**
	- **Initialisation à 0 ET à chaine vide**
- **Un seul type de variable en awk** 
	- À la fois nombre flottant et chaine de caractères
	- Conversion automatique suivant les besoins
- $\blacksquare$  Peut importe ce que contient x, on peut toujours faire

$$
\bullet \mathbf{x} = \mathbf{x} + \mathbf{1}
$$

**length(x)**

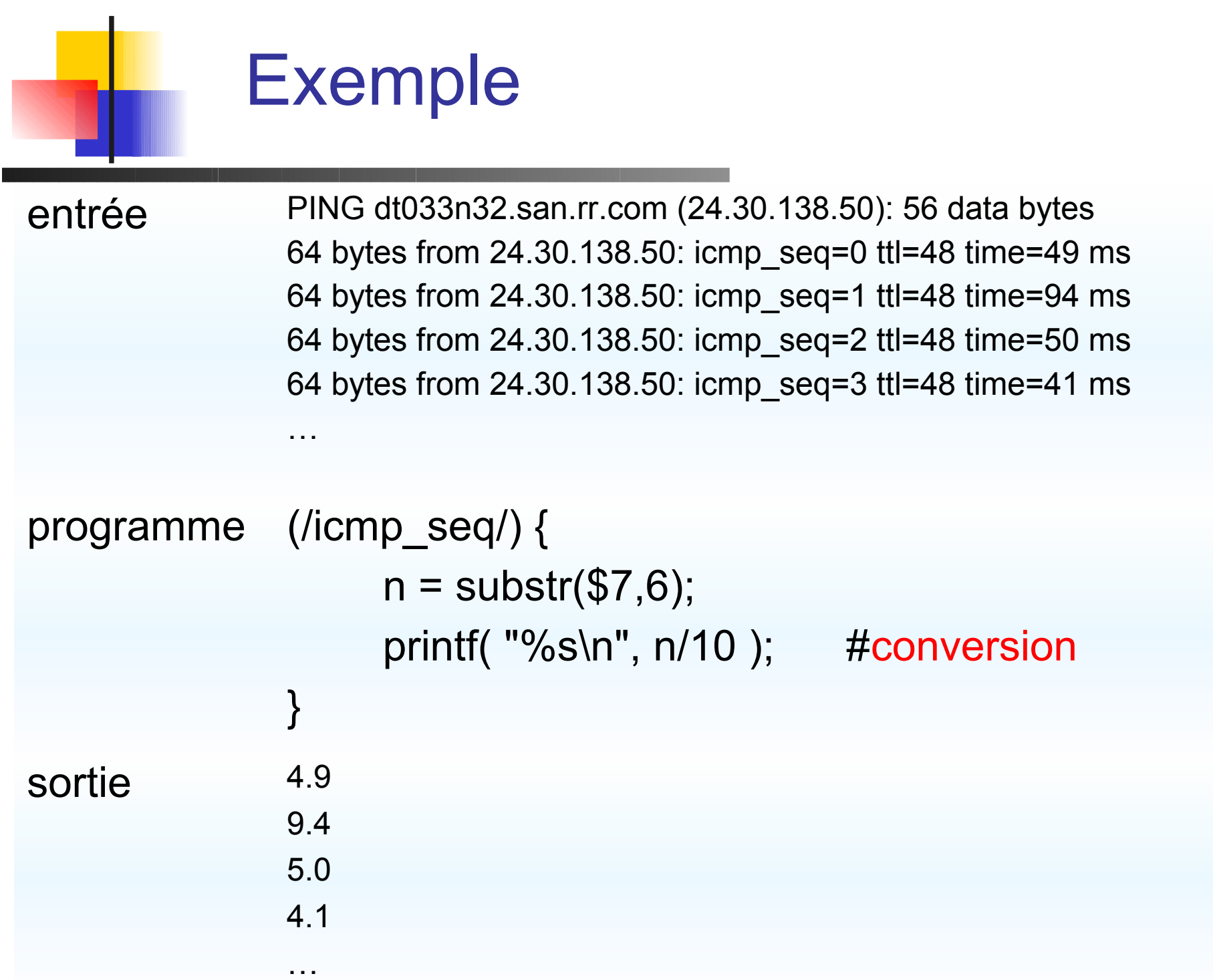

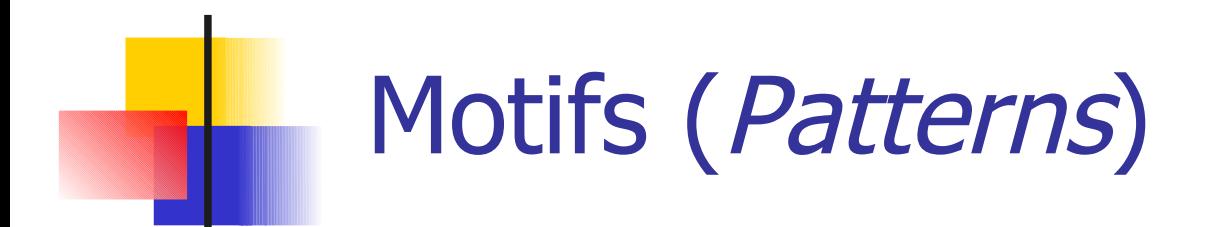

- Le motif associé à une règle peut être :
	- Vide: l'action est exécutée pour toute ligne **{print \$0}** imprime chaque ligne
	- **Une expression régulière**

**(/expression/)** ou **(\$4~/expression/)**

**Une expression booléenne** 

**(\$2=="truc" && \$7=="machin")**

**Un ensemble** 

**(\$2=="on" , \$3=="off")**

2 motifs spéciaux: **BEGIN** et **END**

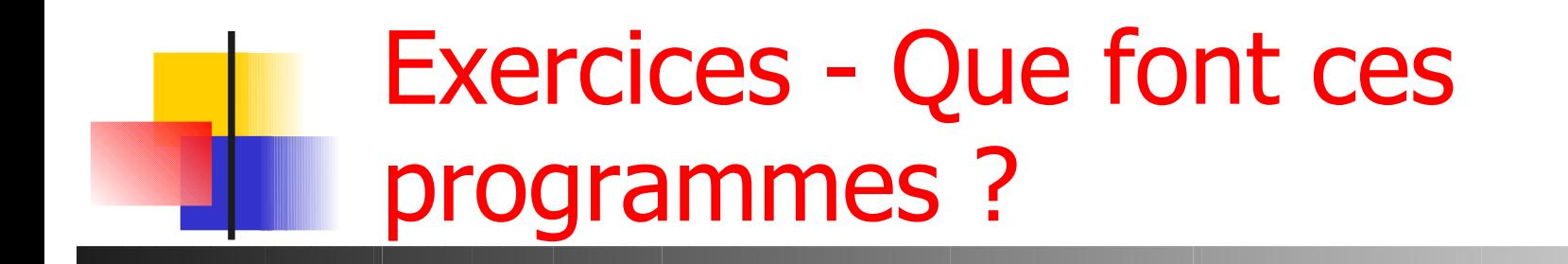

 $NF = 2$ 

{print \$2}

length(\$0) > 80

END { print NR, "lignes"; }

/mkr/ { n++; } END { print n, "lignes"; }

# Que font ces programmes ?

$$
NF = 2
$$
\n
$$
\{print \$2\}
$$
\n
$$
length(\$0) > 80
$$
\n
$$
END \{ print NR, "lignes"; \}
$$
\n
$$
/mkr / \{ n++; \}
$$
\n
$$
END \{ print n, "lignes"; \}
$$

Affiche toutes les lignes avec 2 champs

Affiche le 2ème champ de chaque ligne (cut -f 2)

Lignes de plus de 80 caractères

Nombre de lignes du fichier

Nombre de lignes du fichier contenant mkr

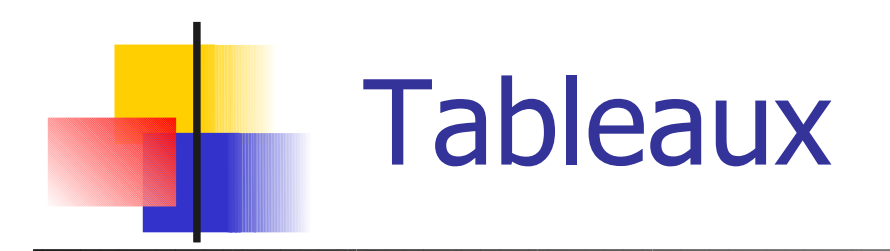

**Tous les tableaux awk sont associatifs** 

- **A[1] = "truc";**
- **B["repas lundi"] = "pizza";**
- **Pour vérifier si un élément est dans un tableau** mot-clé **in** : **If ( "repas lundi" in B ) …**
- **Les tableaux sont alloués et initialisés automatiquement. Leur** taille est aussi auto-ajustée
- **in** sert également pour itérer sur les élements :
	- **for ( x in myarray ) {**

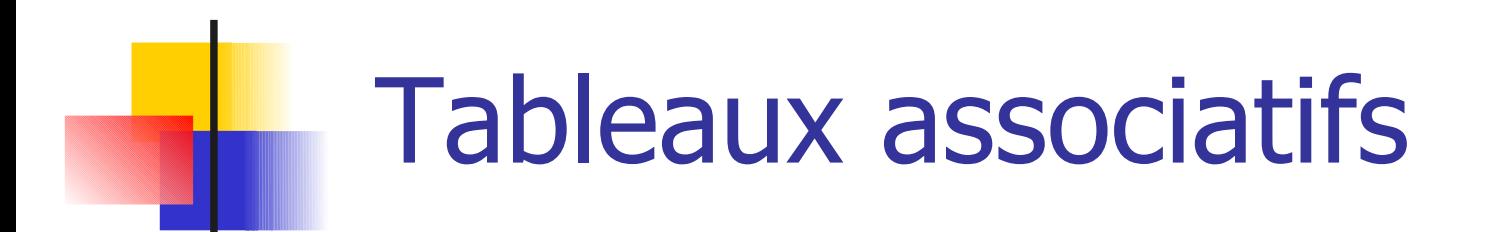

- **Les tableaux awk peuvent servir à implanter toutes les** structures de données courantes
	- **Ensembles :** 
		- **myset["a"]=1; myset["b"]=1;**
		- **If ( "b" in myset )**
	- **Tableaux multi-dimensionels:** 
		- **tab2D[1,3] = 2; tab2D[1,"happy"] = 3;**
	- **Listes :** 
		- **maliste[1,"data"] = 2; maliste[1,"next"] = 3;**

## Un exemple utilisant les tableaux associatifs : fréquence de mots

#!/usr/bin/awk -f

BEGIN {  $FS="[^AA-Za-z0-9]^*" }$  # séparateur de champs

# retirant la ponctuation

- $\{ \$0 = \text{tolower}(\$0);$  # tout en minuscules if  $(\sin 1 = \sin \theta)$  # s'ils sont vides
	-
	- for  $(i = 1; i < = NF; i++)$  # integre les champs sauf
		-
		- tab\_freq[ $\sin$ ]++  $\frac{1}{4}$  dans le tableau associatif tab\_freq

```
}
```
}

END  $\{$   $\#$  parcours le tableautab freq

```
for (mot in tab_freq)
  printf "%s\t%d\n", mot, tab_freq[mot]
```
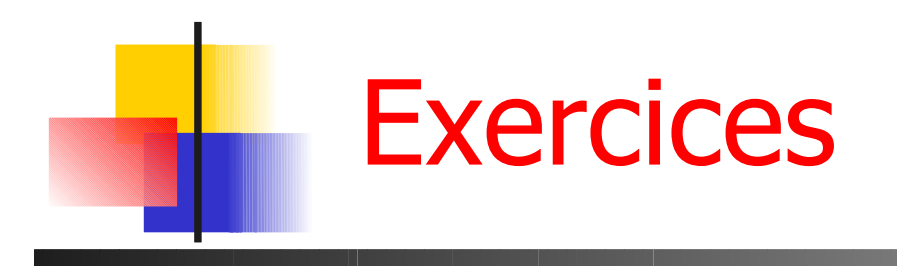

- **Q1** Afficher les lignes contenant srb
- **Q2** Afficher le 3eme champ de chaque ligne
- **Q3** Dans le fichier /etc/passwd, extraire les login des utilisateurs dont l' $TTID$  est  $< 100$
- **Q4** Nombre de lignes d'un fichier
- **Q5** sommes des nombres stockés dans un fichier et séparés par des blancs ou des virgules

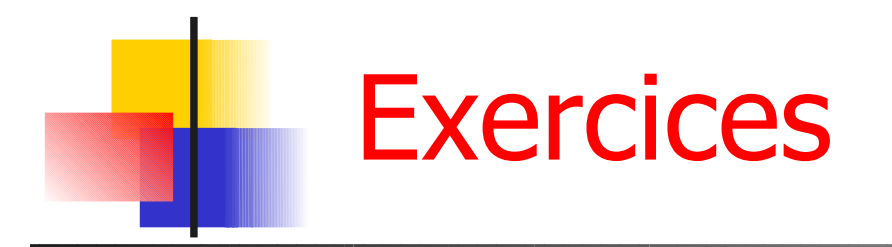

**A partir des informations de** /etc/passwd

- **Q1** Nombre d'utilisateurs de bash et csh
- **Q2** Pourcentage d'utilisateurs des différents shells (pensez aux tableaux associatifs)

Les comptes système ont normalement un UID inférieur à 1000 et ne permettent pas de se loguer ( $/b$ in/false ou /bin/nologin).

- **Q3** Afficher le login et le numéro de ligne des comptes en anomalie.
- **Q4** En donner également le nombre.

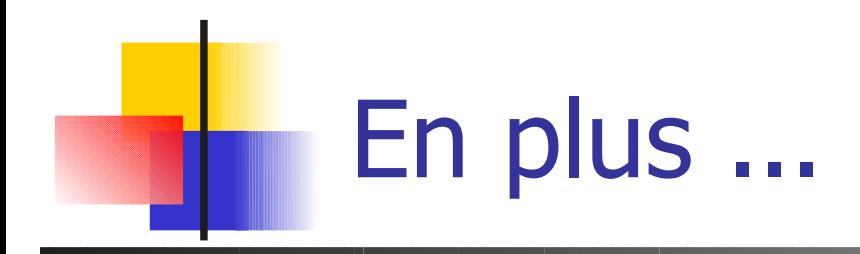

### **Liens physiques**

### In <nom fic> <nouveau nom fic>

- **PERITE:** permet de donner plusieurs noms à un fichier
- **pas pour les répertoires**
- ne traverse pas les partitions
- un fic est détruit quand TOUS ses liens physiques sont supprimés (≠ raccourcis)

### **Liens symboliques**

```
ln -s <nom_fic> <nouveau_nom_fic>
```
- crée un **raccourci**
- **traverse les partitions**
- **Falle fonctionne aussi pour les répertoires**
- Lister les liens d'un fichier: 1s -1 <nom fic>